# LSS

## **Handbuch**

## MasterPort

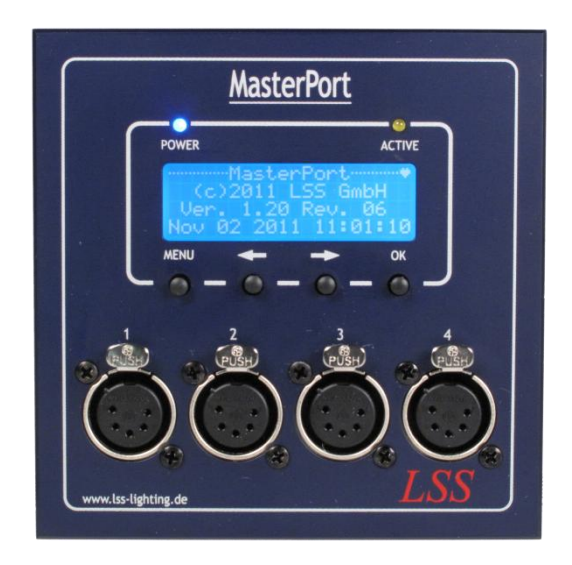

#### **Multiprotokollfähiger 4fach-Netzwerkknoten für DMX512 und Power-over-Ethernet IEEE 802.3af**

**Datum: 08.03.2012 Softwarestand: 1.20 Rev. 06**

Alle Rechte vorbehalten. Kein Teil dieses Handbuch darf in irgendeiner Form (Druck, Fotokopie, Mikrofilm oder ein anderes Verfahren) ohne die schriftliche Genehmigung der LSS GmbH reproduziert oder unter Verwendung elektronischer Systeme verarbeitet, vervielfältigt oder verbreitet werden.

Die LSS GmbH haftet nicht für Schäden infolge von Fehlgebrauch sowie Reparaturen und Abänderungen, die von dritter, nicht autorisierter Seite vorgenommen wurden. Dieses Handbuch wurde mit großer Sorgfalt erstellt. Eine Haftung für leicht fahrlässige Fehler, z.B. Druckfehler, ist jedoch ausgeschlossen.

Alle in diesem Handbuch genannten Bezeichnugen von Erzeugnissen sind Marken der jeweiligen Firmen. Aus dem Fehlen der Markenzeichen ©, ® bzw. ™ kann nicht geschlossen werden, dass die Bezeichnung ein freier Markenname ist.

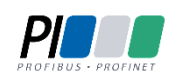

Die Licht-, Steuer- und Schaltanlagenbau GmbH ist zertifiziertes Mitglied der Profibus-Nutzerorganisation PNO.

Technical<br>Standards<br>Program

Die ESTA-Manufacturer-ID der Licht-, Steuer- und Schaltanlagenbau GmbH ist "LS" (76,83 / 4Ch,53h).

#### **© 2012 LSS GmbH**

#### Inhalt

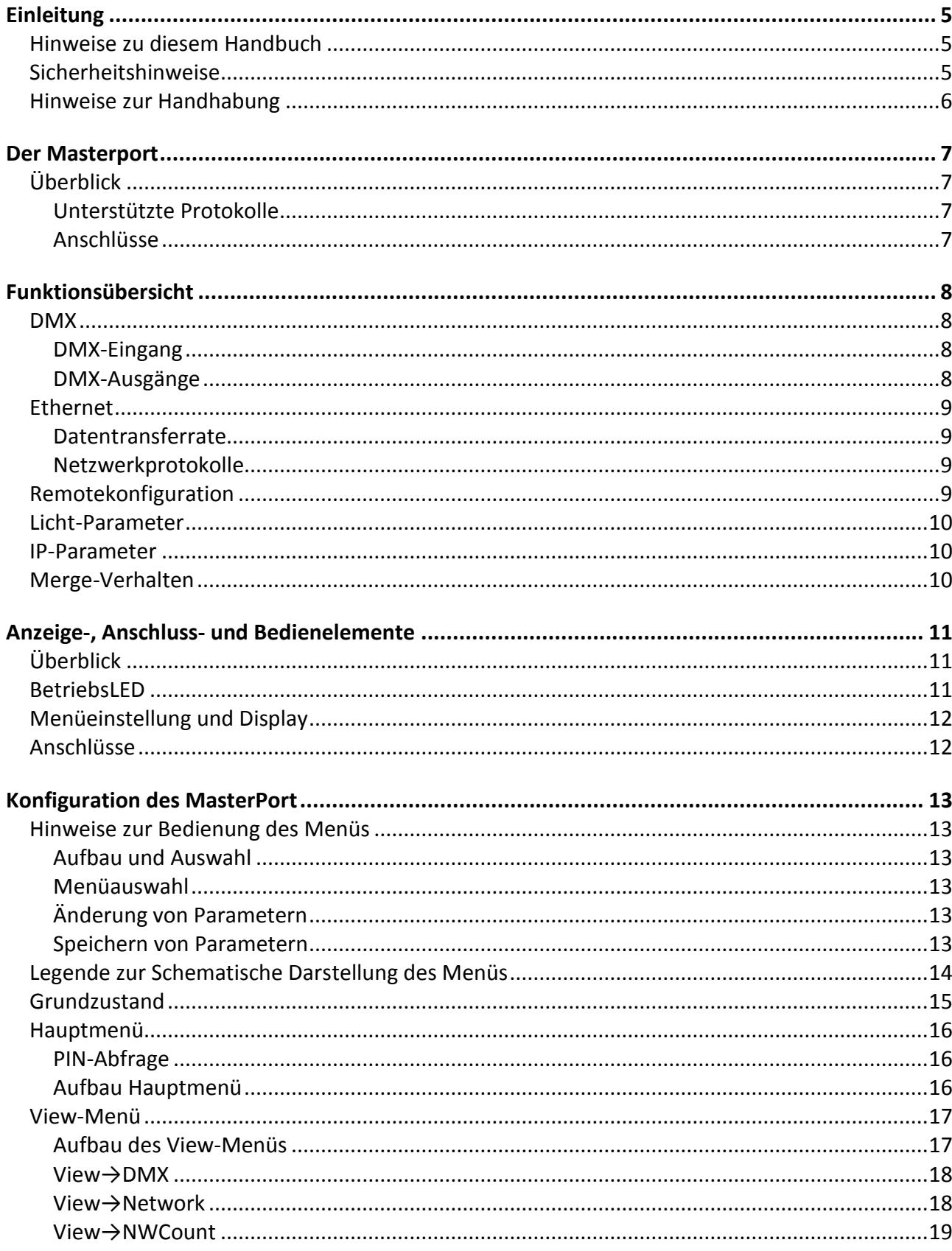

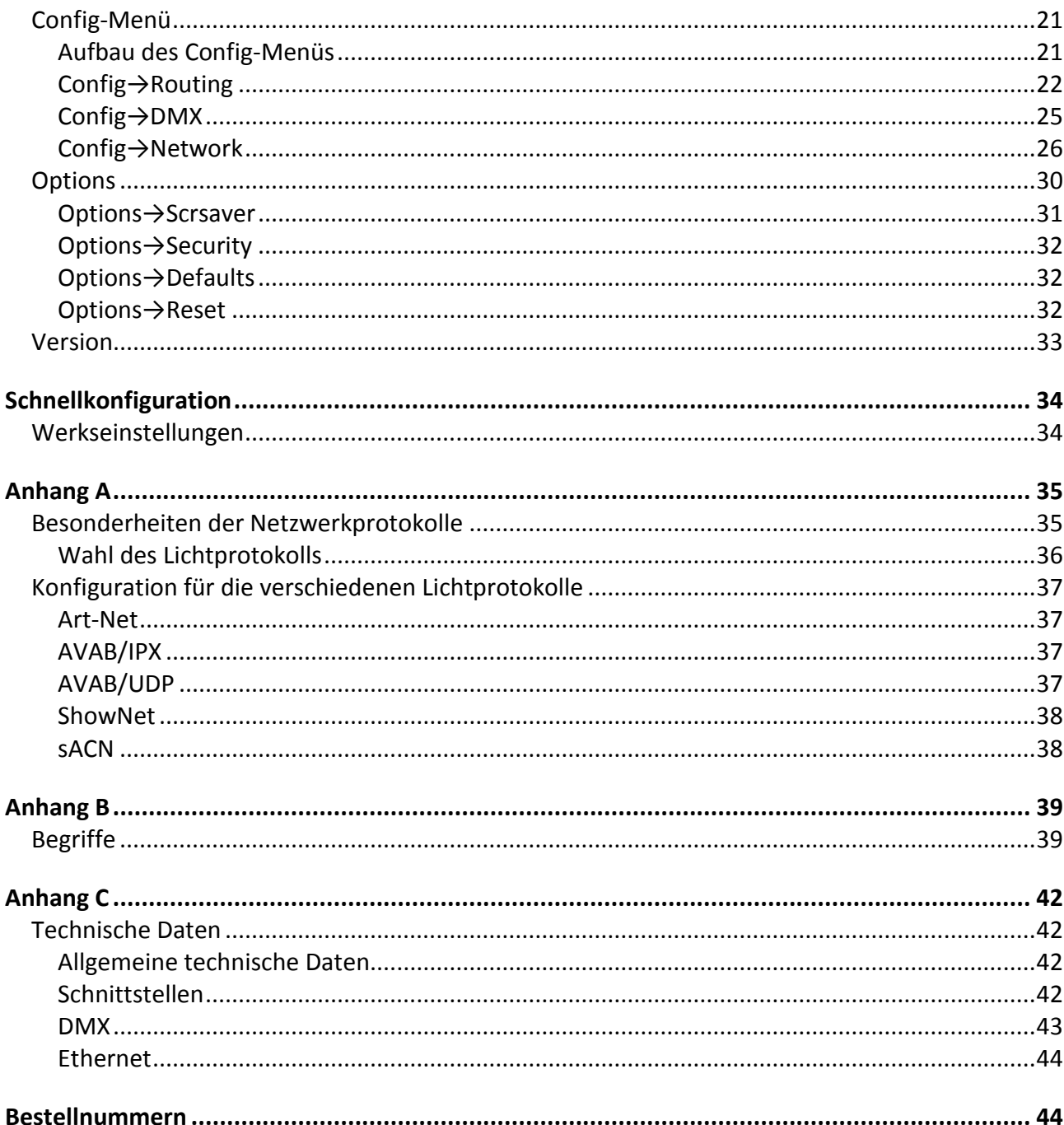

## <span id="page-4-0"></span>**Einleitung**

#### <span id="page-4-1"></span>**Hinweise zu diesem Handbuch**

Mit diesem Handbuch erhalten Sie Hinweise und Informationen über die Funktion und Konfiguration des *MasterPort*.

Dieses Handbuch gilt für den *MasterPort*. Wie alle anderen Produkte aus dem Hause LSS GmbH unterliegt der *MasterPort* einer ständigen technischen Weiterentwicklung. Deshalb werden hier unter Umständen Funktionen und Einstellungen beschrieben, die für den von Ihnen genutzten *MasterPort* nicht verfügbar sind.

Dieses Handbuch nutzt folgende Symbole, um für Sie wichtige Hinweise zu Ihrer Sicherheit und zur Konfiguration kenntlich zu machen.

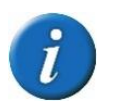

Hier erhalten Sie zusätzliche Informationen.

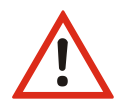

Ein Achtung weist Sie auf Situationen hin, in denen Entscheidungen zu technischen Problemen mit dem Gerät oder zu Datenverlusten führen können.

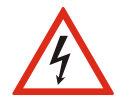

Eine Warnung bezeichnet Situationen, in denen Verletzungen oder Schäden für Leib und Leben auftreten können.

## <span id="page-4-2"></span>**Sicherheitshinweise**

Der Umgang mit dem *MasterPort* ist nicht gefährlich. Schutzisolierung und weitere Sicherheitsmaßnahmen verhindern zuverlässig, dass Sie mit gesundheitsschädlichen Spannungen und Strömen in Berührung kommen. Beachten Sie aber folgende Hinweise:

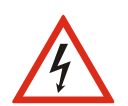

- Nehmen Sie niemals sichtbar beschädigte Geräte in Betrieb!
- Liegt der Verdacht auf einen Defekt vor, trennen Sie das Gerät sofort von der Stromversorgung! Sichern Sie das Gerät gegen Wiederinbetriebnahme!
- Trennen Sie vor der Abnahme der Rückwand das Gerät unbedingt vom Netzteil!
- Reparaturen dürfen nur von einem autorisierten Händler oder von Mitarbeitern der LSS GmbH durchgeführt werden.

#### <span id="page-5-0"></span>**Hinweise zur Handhabung**

Der *MasterPort* ist für einen 24h Dauerbetrieb konzipiert. Dennoch sollten Sie folgendes beachten:

- Setzen Sie das Gerät nur zu seinem bestimmungsgemäßen Zweck ein!
- Vermeiden Sie extreme mechanische Belastungen!
- Vermeiden Sie jegliche mechanische Einwirkungen auf das Display!
- Wenn nötig reinigen Sie das Display ausschließlich bei ausgeschaltetem Gerät. Benutzen Sie nur ein angefeuchtetes Tuch
- Vermeiden Sie direkte Nässeeinwirkung sowie übermäßige Hitzeeinwirkung auf das Gerät!
- Decken Sie die Belüftungsöffnungen niemals ab! Brandgefahr!
- Montieren Sie das Gerät nicht unmittelbar über Scheinwerfern!

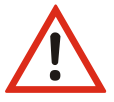

## <span id="page-6-0"></span>**Der Masterport**

#### <span id="page-6-1"></span>**Überblick**

Der LSS *MasterPort* ist ein Netzwerkknoten, Konverter und Merger für die moderne Lichttechnik. Er kann, je nach Bestückung mit DMX-Ports, bis zu vier Universes von Ethernet auf DMX und umgekehrt umsetzen. In jedem Universe können dabei bis zu vier Sender nach dem HTP-Prinzip germergt werden. Dafür unterstützt er alle gängigen Lichtnetzwerkprotokolle und ist nach ANSI E1.20 2006 RDM-ready.

Der LSS *MasterPort* ist in seinen Dimensionen eins sehr kompaktes Gerät und kann deshalb auch in sehr schwierigen örtlichen Gegebenheiten zum Einsatz kommen. Die Spannungsversorgung kann dabei wahlweise mittels einer externen Versorgungsspannung von 48V oder mit Power-over-Ethernet nach IEEE 802.3af Standard erfolgen. So kann der LSS *MasterPort* problemlos in Wandverkleidungen, Versatzkästen usw. eingebaut werden. Natürlich ist er auch in einem extra Stahlblechgehäuse lieferbar und optional mit einem internen Netzteil.

Wie viele andere Geräte aus dem Haus LSS auch, ist der *MasterPort* explizit für den Einsatz in Bühnennähe konzipiert. Das bedeutet, er ist passiv gekühlt und dadurch absolut geräuschlos, das Display zur Konfiguration ist abschaltbar und nicht zuletzt kann der LSS *MasterPort* vollständig von der Software LSS *ConfigCore* fernkonfiguriert werden.

#### <span id="page-6-2"></span>**Unterstützte Protokolle**

Der LSS *MasterPort* unterstützt folgende Protokolle:

- Art-Net ShowNet
- AVAB/UDP AVAB/IPX
- 
- 
- 
- sACN DMX512

#### <span id="page-6-3"></span>**Anschlüsse**

Ethernet: 1x RJ45, 100MBit

DMX: der LSS *MasterPort* wird mit drei DMX-Anschlussvarianten angeboten 2x DMX-In/2x DMX-Out 4x DMX-In 4x DMX-Out alle DMX-Anschlüsse sind unabhängig optisch potentialgetrennt

## <span id="page-7-0"></span>**Funktionsübersicht**

#### <span id="page-7-1"></span>**DMX**

#### <span id="page-7-2"></span>**DMX-Eingang**

Der *MasterPort* kann am DMX-Eingang Signale mit maximaler Datenrate (44/s = Protokollänge 22,4ms) und minimalem MAB (4 µs) empfangen. Die Timeout-Zeit bis Empfangsausfall beträgt 2s. Die DMX-Signale werden durch den Controller logisch aufbereitet und ausgewertet.

#### <span id="page-7-3"></span>**DMX-Ausgänge**

Gemeinsam für alle DMX-Ausgänge sind folgende Parameter einstellbar:

- Verhalten bei Empfangsausfall aller Quellen (Abschalten, Halten, Nullen senden)
- Breaklänge 90…999 µs
- Mark After Break 20…999 µs

Dadurch können Sie den *MasterPort* an jedes Endgerät anpassen.

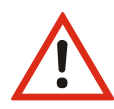

Der *MasterPort* kann nur als Protokollkonverter zwischen DMX und ethernetbasierenden Netzwerkprotokollen eingesetzt werden. Für Konvertierungen von Ethernet-Protokollen muss ein *LSS MasterGate* eingesetzt werden!

#### <span id="page-8-0"></span>**Ethernet**

#### <span id="page-8-1"></span>**Datentransferrate**

Der *MasterPort* zeichnet sich durch hohe Durchsatzrate und geringe Latenz (Verzögerungszeit) in beiden Richtungen aus. Die Netzwerkschnittstelle ist 100MBit-fähig und die interne CPU arbeitet mit einem sehr schnellen Realtime-Multitasking-Betriebssystem. So ist ein maximaler Durchsatz von >1000 Netzwerk-Paketen pro Sekunde möglich.

#### <span id="page-8-2"></span>**Netzwerkprotokolle**

Das Standard-Netzwerkprotokoll des *MasterPort* bei Auslieferung ist das herstellerübergreifende *Art-Net* von *ArtisticLicence*. Die aktuell eingesetzte Protokollversion ist 1.4am.

Für *AVAB Safari VLC*, *transtechnik NT* oder zur Kommunikation mit Fremdgeräten von LDDE u.ä. wird das ältere Protokoll *AVAB/IPX* unterstützt. Für *transtechnik NT* – und *ETC* - Anlagen wird das Protokoll *AVAB/UDP* unterstützt, das einer direkten Umsetzung von *AVAB/IPX* auf TCP/UDP entspricht. Für Anlagen der Firma *Strand Lighting* wird das *ShowNet* - Protokoll unterstützt. Daneben wird das Streaming-Protokoll *sACN* als Untermenge des ANSI-Standards E1.17 unterstützt, das auf Multicast basiert. Der *MasterPort* benutzt hierfür IGMPv2.

#### <span id="page-8-3"></span>**Remotekonfiguration**

Für alle LSS-Geräte wird die kostenlose Software *ConfigCore* empfohlen, die alle Features des *MasterPort* und anderer LSS-Geräte, aber auch Art-Net-Geräte anderer Hersteller unterstützt. Nur mit dieser Software ist es möglich, alle Geräte im Netzwerk aufzufinden und den *MasterPort* komplett remote zu konfigurieren.

Als Art-Net-kompatibles Gerät arbeitet der *MasterPort* problemlos mit *Art-Net*-Softwaretools anderer Hersteller, wie z.B. dem Programm *DMX-Workshop* zusammen (Download unter www.artisticlicence.com). Selbstverständlich hat der *MasterPort* wie alle anderen *Art-Net*-Geräte eine eigene OEM-ID (ab Workshop-Version 3.57 erkannt und unterstützt). Über dieses Tool ist auch eine eingeschränkte Remote-Konfiguration möglich. Beachten Sie, dass *Art-Net* hier nur eine Untermenge des *MasterPort* konfigurieren kann.

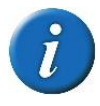

Auch bei anderen eingestellten Licht-Protokollen als *Art-Net* ist der *MasterPort* mit *ConfigCore* immer konfigurierbar, es wird lediglich vorausgesetzt, dass der PC im IP-Adressbereich des *MasterPort* liegt.

#### <span id="page-9-0"></span>**Licht-Parameter**

Für alle Lichtprotokolle können Sie folgende Parameter einstellen:

- minimale Senderate ohne Werteänderung 20 ms … 4s
- Timeout-Zeit 1...999 s (Halten usw. wird pro DMX-Out eingestellt, s. dort)
- Timeout ist nur global einstellbar, wird aber für jedes verwendete Subnetz/Universe einzeln überprüft

#### <span id="page-9-1"></span>**IP-Parameter**

Für alle auf TCP/IP basierenden Lichtprotokolle können Sie weiterhin folgende Parameter festlegen:

- IP-Adresse Manuell / *Art-Net* 2.x.x.x / *Art-Net* 10.x.x.x / DHCP
- IP-Subnetz-Maske
- Gateway-IP

#### <span id="page-9-2"></span>**Merge-Verhalten**

Der *MasterPort* kann bei Anlagen, die auf dem gleichen Subnetz/Universe senden, bis zu 4 Anlagen HTP-mergen. Dies zeichnet ihn von den meisten anderen Geräten dieser Art aus. *Art-Net* sieht z.B. hier nur 1 oder max. 2 Anlagen vor.

Es werden ebenfalls Prioritäten unterstützt, wenn dies das Lichtprotokoll zulässt. Es werden aber keine herstellereigenen Erweiterungen, wie z.B. "Prioritäten pro Kreis", unterstützt.

## <span id="page-10-0"></span>**Anzeige-, Anschluss- und Bedienelemente**

## <span id="page-10-1"></span>**Überblick**

Auf der Frontseide des LSS *MasterPort* befinden sich die DMX-Ports und der Konfigurationsbereich.

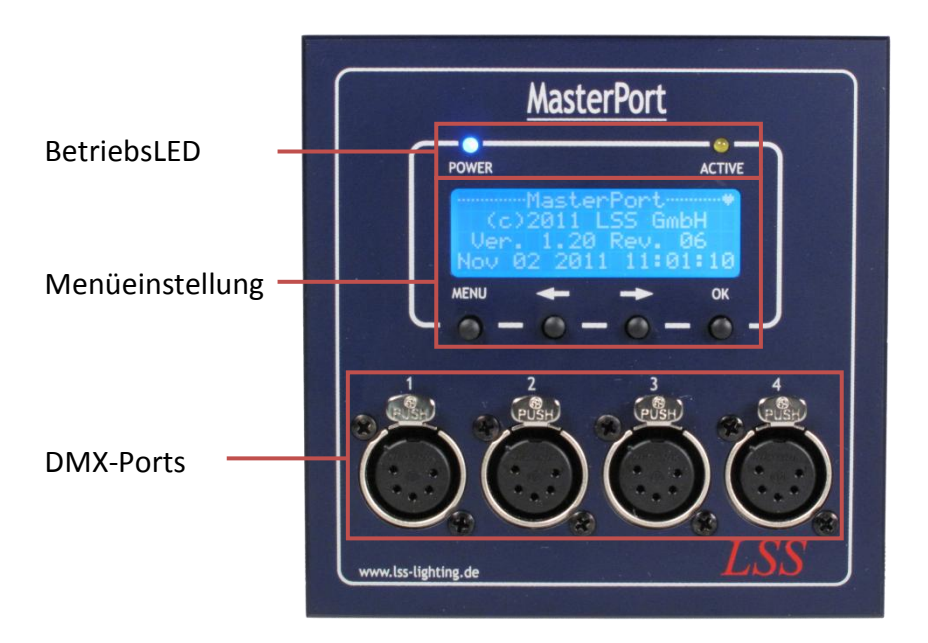

#### <span id="page-10-2"></span>**BetriebsLED**

Über die LEDs an der Frontseite werden die Betriebszustände des *MasterPort* angezeigt.

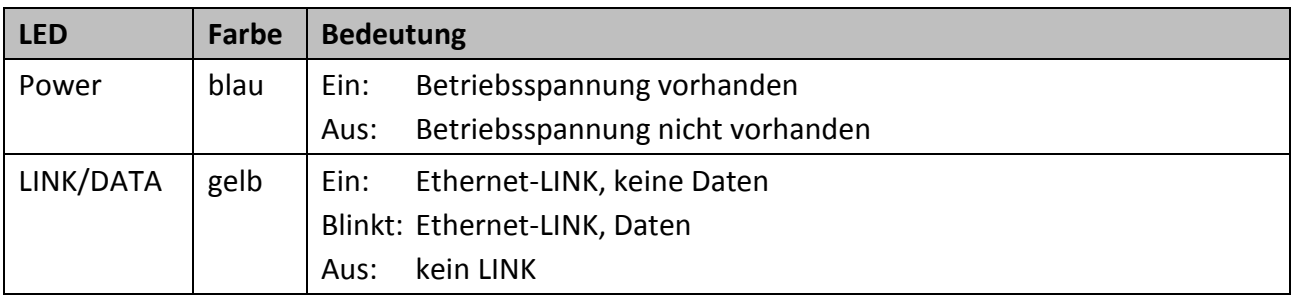

Im Gerät sind noch weitere Diagnose-LEDs vorhanden. Diese sind für Service und Wartung vorgesehen.

#### <span id="page-11-0"></span>**Menüeinstellung und Display**

Die Konfiguration des *MasterPort* erfolgt lokal über ein komfortables Menüsystem. Zu diesem Zweck enthält das Gerät ein blau-weiß leuchtendes 20x4 LCD-Display mit stromsparender LED-Hintergrundbeleuchtung und langer Lebensdauer. Die Lebensdauer wird noch um ein Vielfaches erhöht, wenn der Bildschirmschoner verwendet wird.

Bedient wird das Menü mit vier Tasten, die bereits von anderen Geräten von LSS bekannt sind.

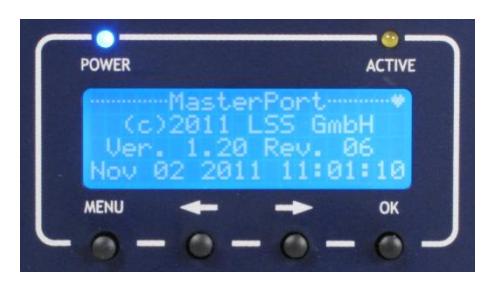

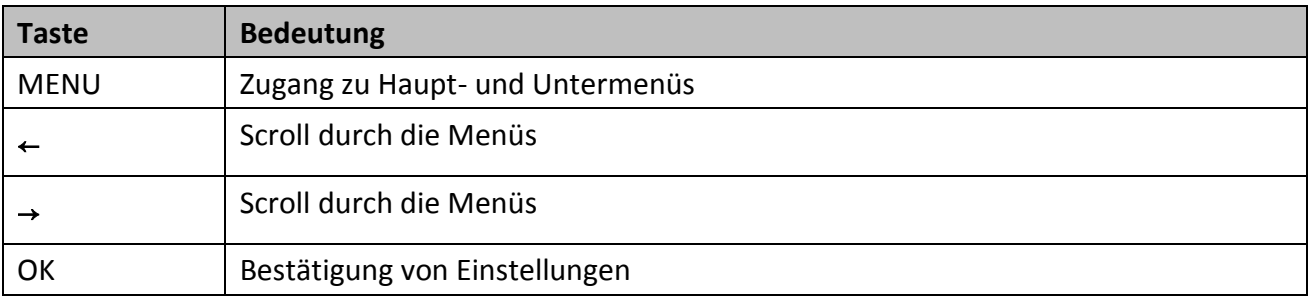

Die Tasten ← und → haben eine Beschleunigungsfunktion, die beim Festhalten die Eingabe großer Zahlen erleichtert. Ab 100 bzw. 1000 wird jeweils um den Faktor 10 beschleunigt.

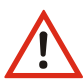

Verwenden Sie den Bildschirmschoner! Dies verlängert die Lebensdauer des Displays um ein Vielfaches.

Im Menü können Sie den Kontrast des Displays einstellen. Ein Nachregeln ist aber normalerweise nicht nötig, da das Display bereits temperaturkompensiert ist.

#### <span id="page-11-1"></span>**Anschlüsse**

Die Anschlüsse des LSS *MasterPort* befinden direkt am Gerät. Die DMX-Ports befinden sich dabei an der Frontseite, während sich der Anschluss für die externe Spannungsversorgung und die RJ-45- Buchse sich auf der Rückseite des *MasterPort* befinden.

## <span id="page-12-0"></span>**Konfiguration des MasterPort**

#### <span id="page-12-1"></span>**Hinweise zur Bedienung des Menüs**

#### <span id="page-12-2"></span>**Aufbau und Auswahl**

Die Menüstruktur des *MasterPort* ist hierarchisch angeordnet. Die erste Ebene ist der Grundzustand, von dem der Zugriff auf das Hauptmenü erfolgt. Vom Hauptmenü sind die weiteren Untermenüs thematisch in Ebenen unterteilt.

#### <span id="page-12-3"></span>**Menüauswahl**

Mit den Pfeiltasten ← und →werden die unterschiedlichen Menüpunkte ausgewählt und Schaltflächen durch ein wanderndes ►. Ein Drücken auf "OK" wählt diesen Menüpunkt oder die Schaltfläche aus.

#### <span id="page-12-4"></span>**Änderung von Parametern**

Der ausgewählte Parameter wird mit einem **invers blinkenden** ersten Zeichen dargestellt und kann nun durch Drücken der Pfeiltasten verändert werden. Drücken der Taste "OK" übernimmt die Einstellung, die veränderten Parameter werden dann sofort wirksam.

Das Betätigen der Taste "MENU" führt den MasterPort in das vorhergehende Menü zurück. Bevor das übergeordnete Menü angezeigt wird, werden Sie gefragt, ob Sie die geänderten Werte speichern möchten.

#### <span id="page-12-5"></span>**Speichern von Parametern**

Wählen und bestätigen Sie "OK" werden die Werte dauerhaft gespeichert. Mit "MENU" kehren Sie in das vorhergehende Menü zurück, geänderte Werte werden nicht gespeichert, auch wenn sie bereits temporär eingestellt waren.

Wird über einen einstellbaren Zeitraum keine Taste nicht betätig, wird der Grundzustand aktiviert. Dabei wird das Gerät wieder gegen unbefugte Bedienung verriegelt und das eingegebene Passwort gelöscht. Nicht gespeicherte Änderungen im aktuellen Menü gehen verloren.

## <span id="page-13-0"></span>**Legende zur Schematische Darstellung des Menüs**

Der Aufbau des Menüs und die Konfigurationsmöglichkeiten werden im Folgenden schematisch dargestellt. Die verwendeten Symbole haben folgende Bedeutung:

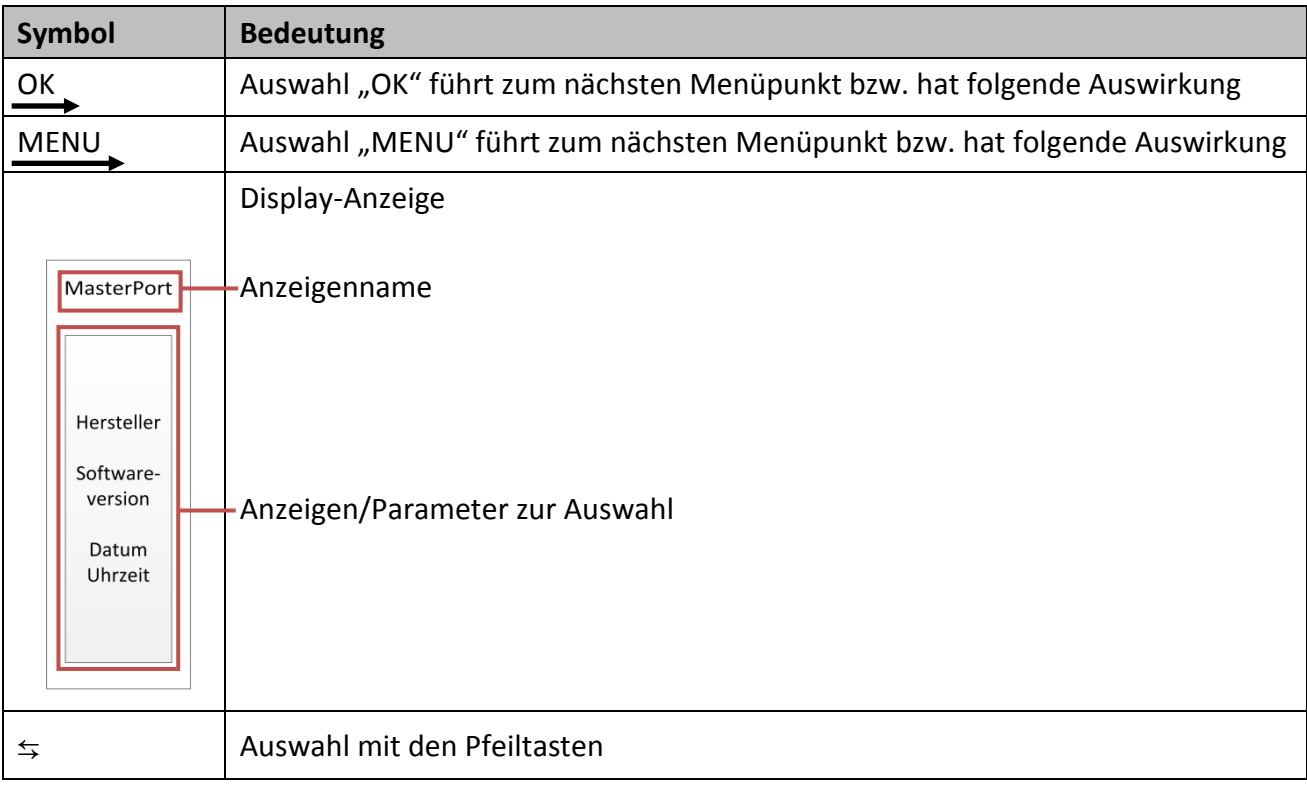

#### <span id="page-14-0"></span>**Grundzustand**

Im Grundzustand scrollt das Menü des *MasterPort* durch verschiedene Diagnoseseiten. Diese Seiten geben einen schnellen Überblick über verschiedene Einstellungen und den Betriebszustand des Geräts.

Es ist möglich, den automatischen Scroll mit Drücken der Taste "OK" zu unterbrechen und mit den Pfeiltasten manuell die Seiten aufzurufen. Der automatische Scroll wird mittels eines blinkenden -Symbols rechts oben angezeigt. Beim Wechsel zum manuellen Scroll ändert sich das Symbol in **II**.

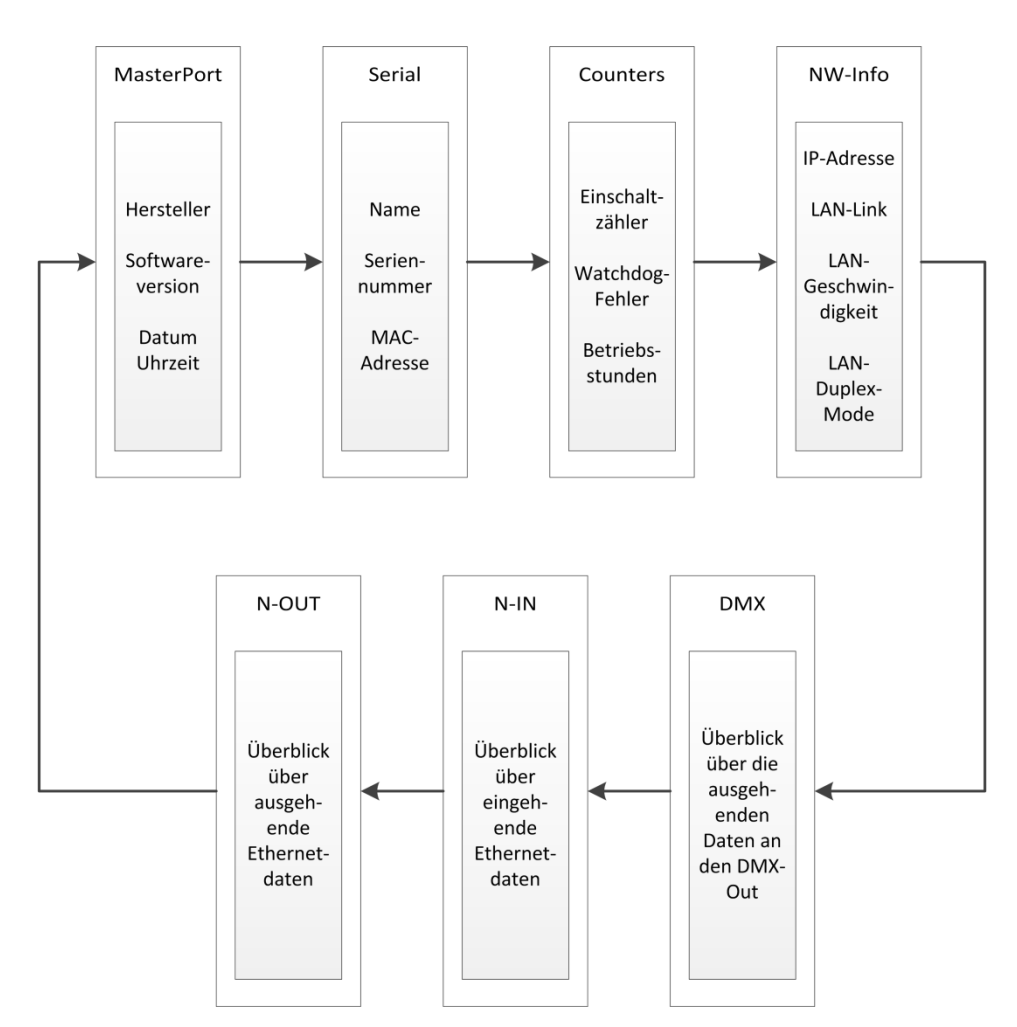

#### <span id="page-15-0"></span>**Hauptmenü**

#### <span id="page-15-1"></span>**PIN-Abfrage**

Vom Hauptmenü aus werden alle anderen Menüs, wie Anzeige-, Konfigurations- und weitere Einstellungsmenüs aufgerufen. Falls eine PIN vergeben wurde, wird diese vor dem Hauptmenü abgefragt:

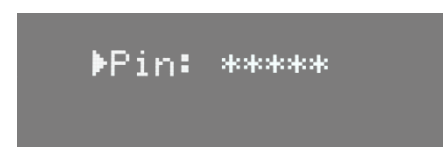

Die Eingabe der Pin erfolgt mit dem Encoder. Zur Sicherheit wird vor und nach dem Scrollen nur [\*\*\*\*\*] angezeigt.

#### <span id="page-15-2"></span>**Aufbau Hauptmenü**

Vom Hauptmenü aus werden alle anderen Menüs aufgerufen. Um vom Grundzustand aus das Hauptmenü aufrufen zu können, muss die Taste "MENU" gedrückt werden.

Das Hauptmenü ist unterteilt in Monitoring-Menüs, Konfigurationsmenüs und weitere Einstellungen.

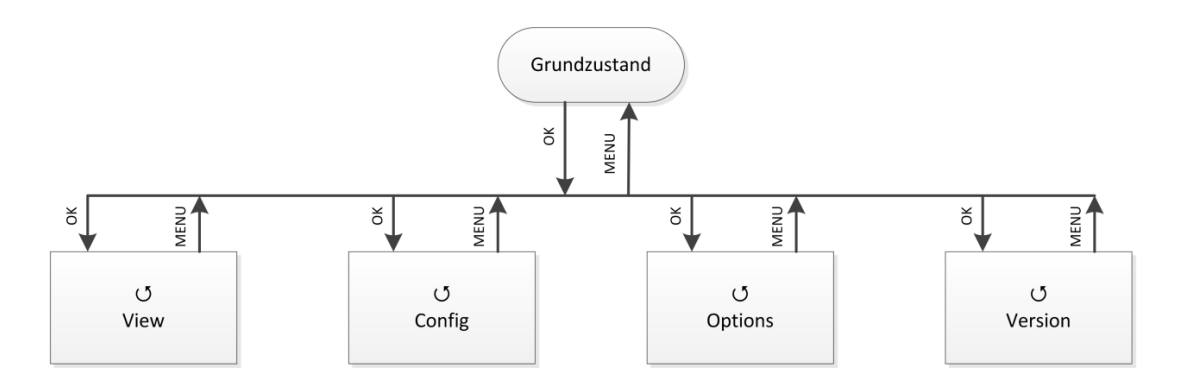

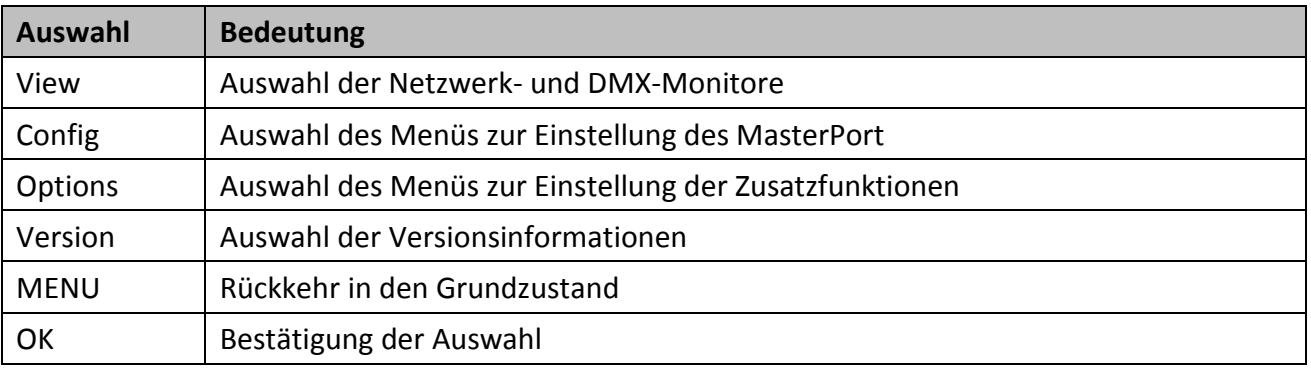

#### <span id="page-16-0"></span>**View-Menü**

Mit den Monitoren im View-Menü erhalten Sie einen Überblick über die aktuellen Einstellungen des *MasterPort*. Aktuelle Ereignisse, Daten-In- und –Output werden ebenso dargestellt wie die Merge-Situation. Die Anzeigen im View-Menü verstehen sich als Monitore und sind in Echtzeit. Dadurch lassen sie sich problemlos als Überwachungs- und Diagnosetools einsetzen.

#### <span id="page-16-1"></span>**Aufbau des View-Menüs**

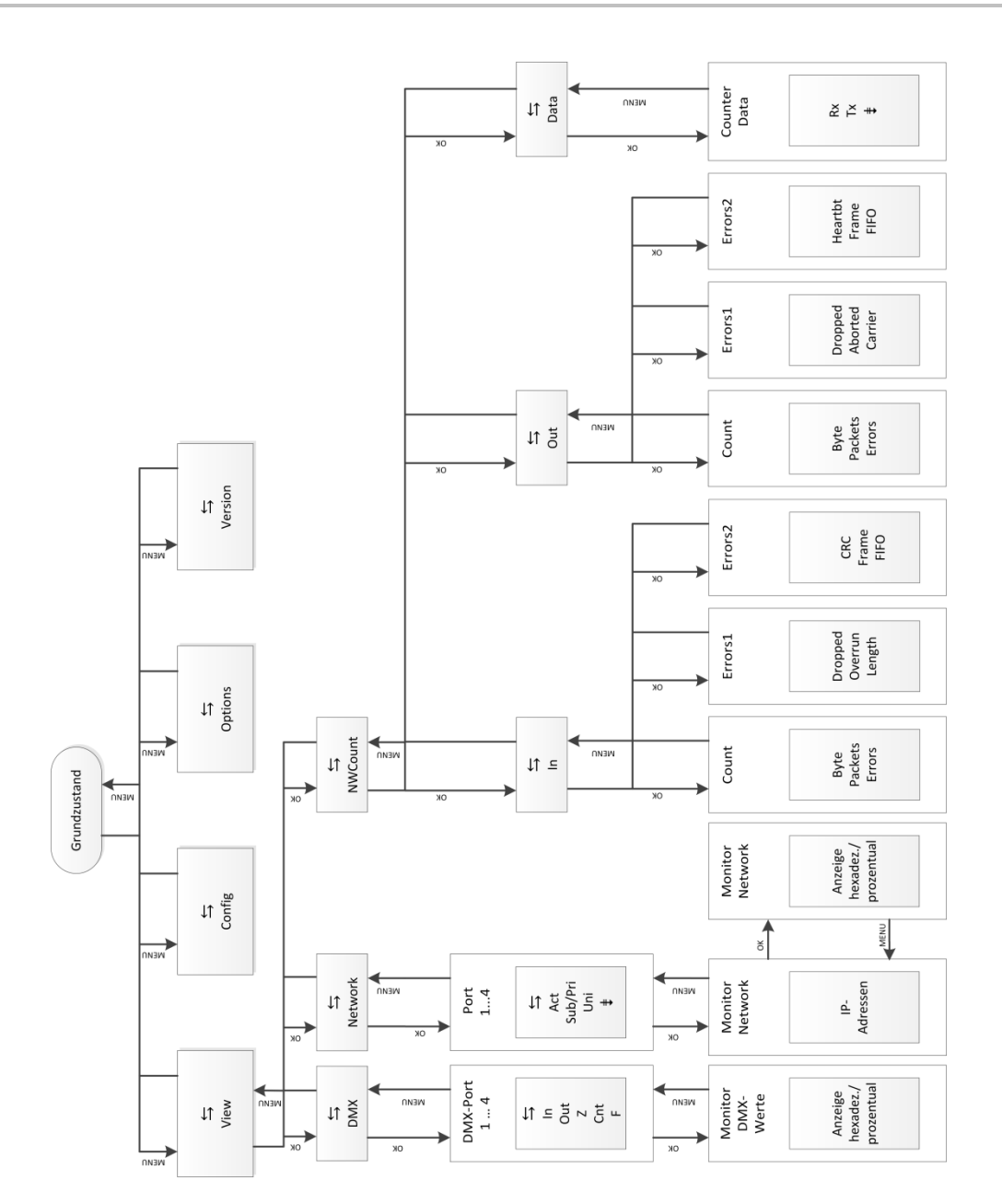

#### <span id="page-17-0"></span>**View→DMX**

Dieser Monitor gibt einen Überblick über die Aktivitäten an den DMX-Ports. Im Untermenü für alle Ports können die Signale für jedes Bit hexadezimal oder prozentual dargestellt werden.

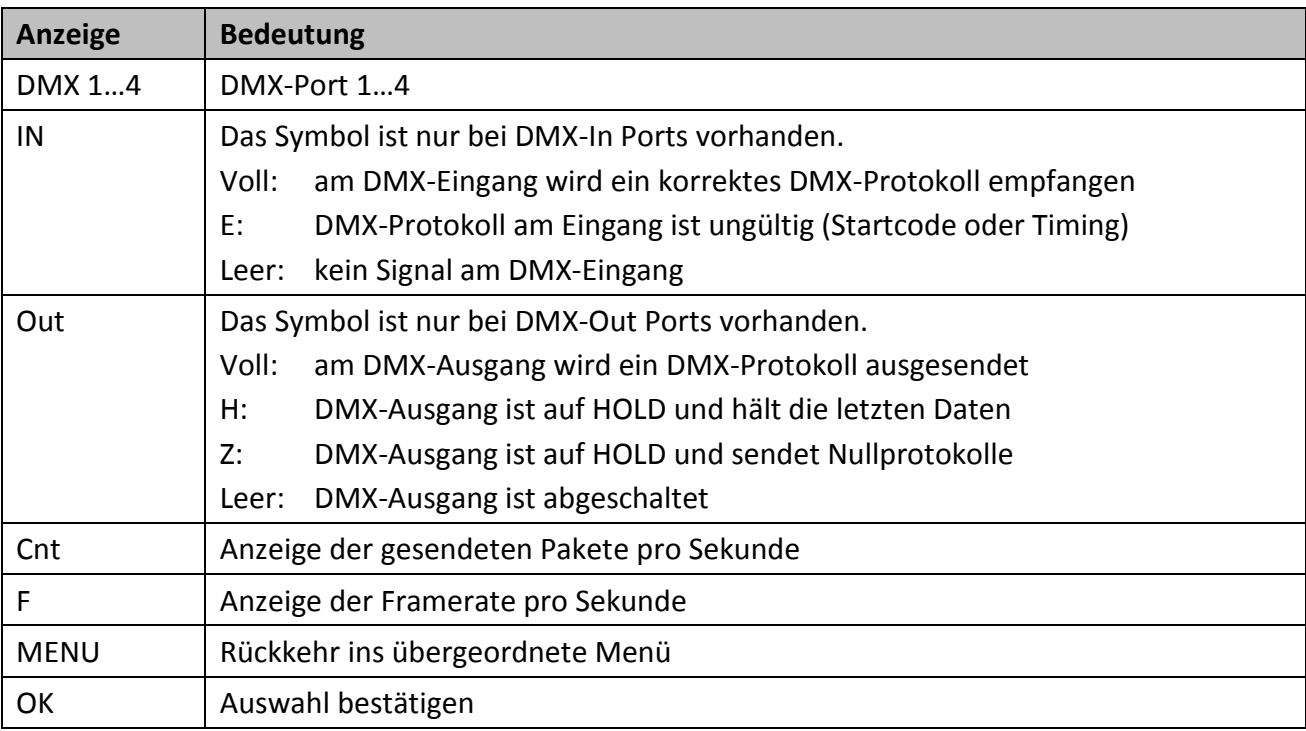

#### <span id="page-17-1"></span>**View→Network**

In diesem Monitor werden die aktuellen Einstellungen an den DMX-Ports angezeigt.

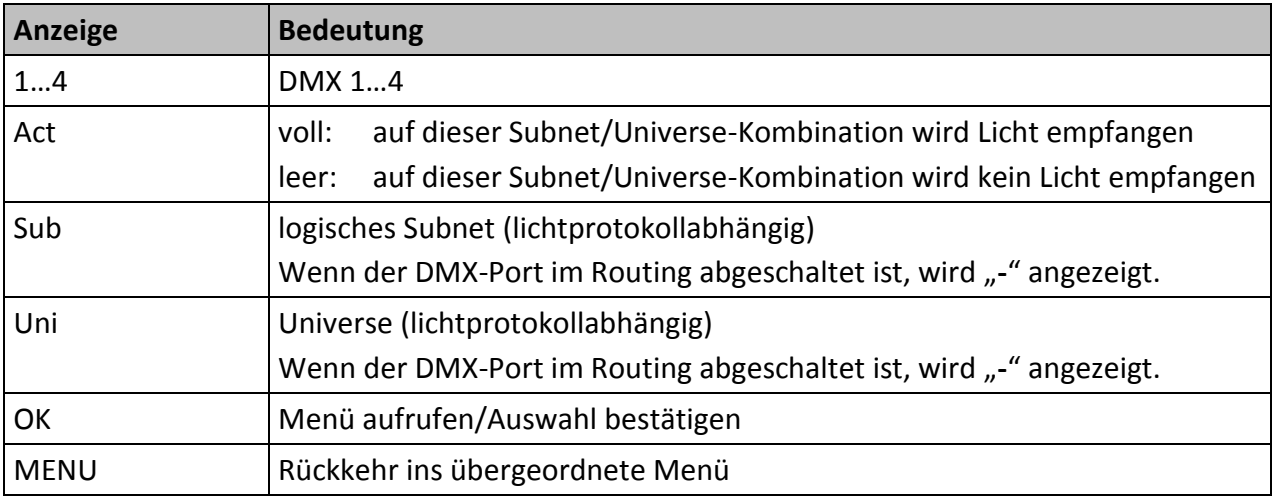

#### <span id="page-18-0"></span>**View→NWCount**

Dieses Auswahlmenü führt zu Monitoren, die einen Überblick über eigehende und ausgehende Daten und Datenpakete geben. Die Monitore geben ihre Informationen sehr umfangreich wieder, so dass man diese Informationen zur Netzwerkdiagnose nutzen kann.

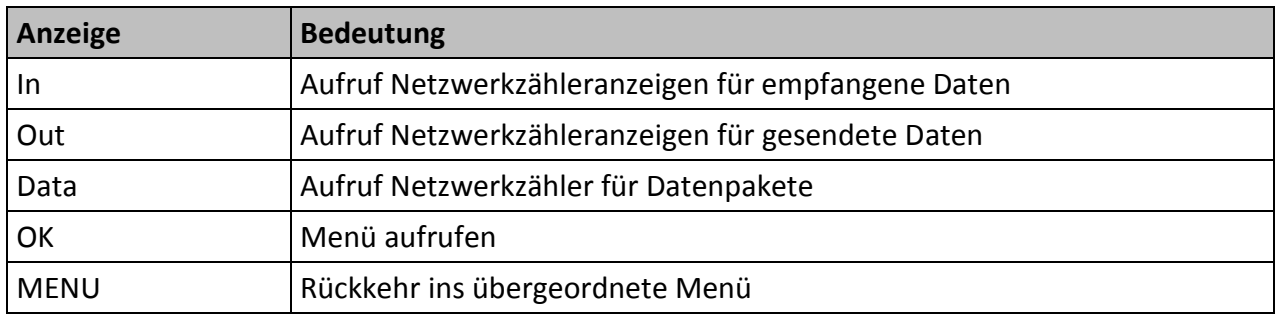

#### **View**→**NWCount**→**In/Out**

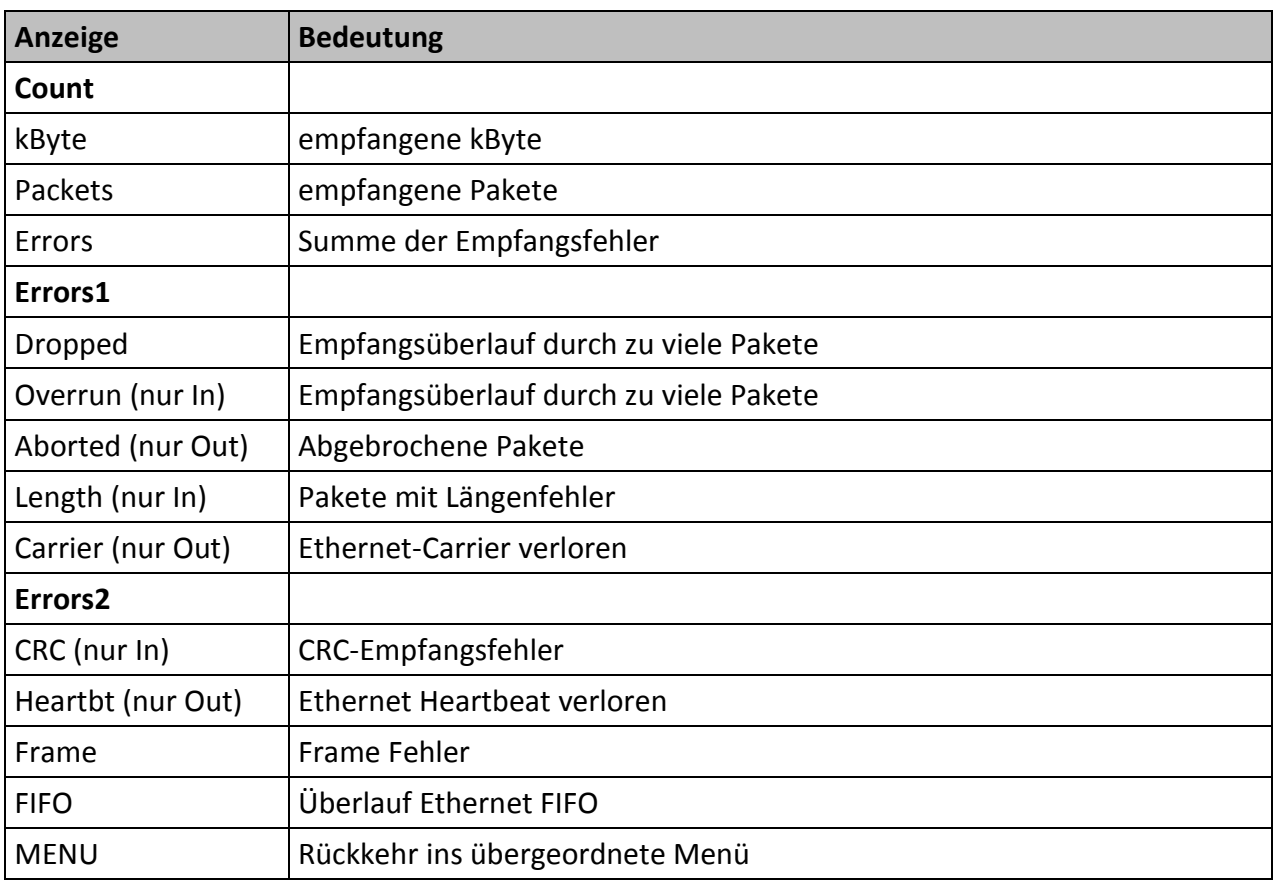

#### **View**→**NWCount**→**Data**

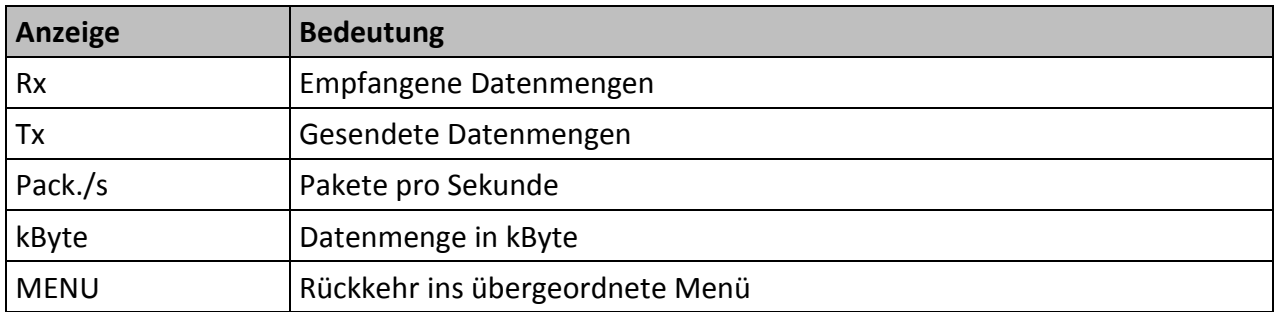

### <span id="page-20-0"></span>**Config-Menü**

Im Config-Menü können Sie die vielfältigen Einstellungsmöglichkeiten des *MasterPort* komfortabel ändern. Zu Ihrer eigenen Sicherheit müssen Sie vor jeder Änderung der Einstellungen diese Änderung auch bestätigen.

#### <span id="page-20-1"></span>**Aufbau des Config-Menüs**

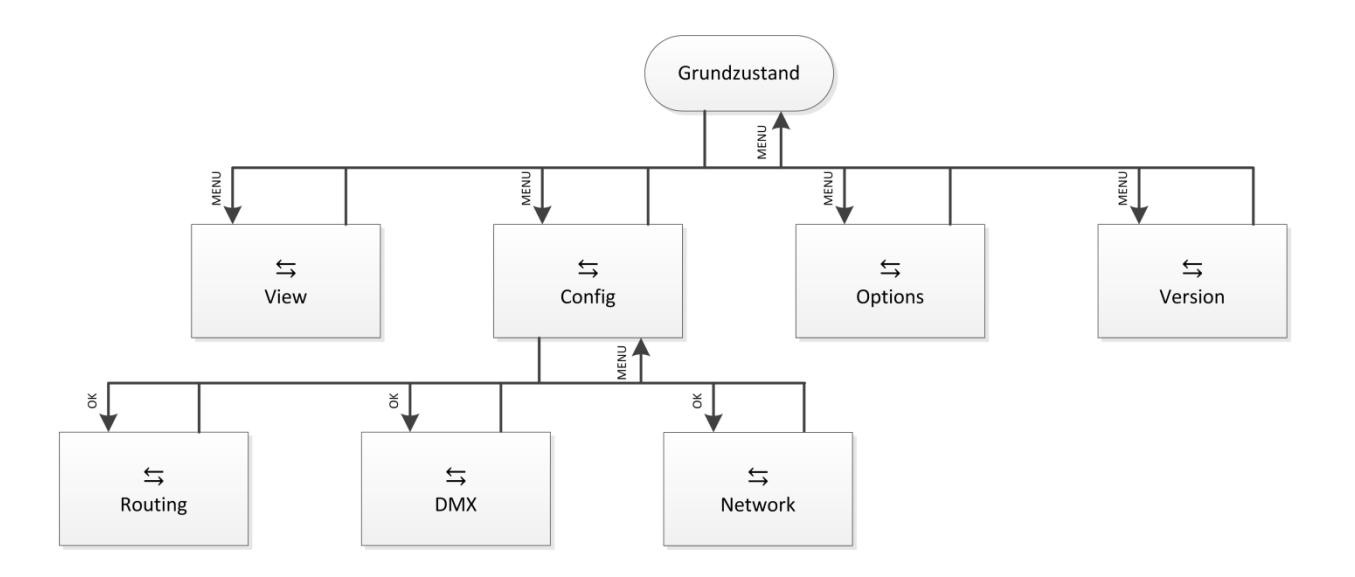

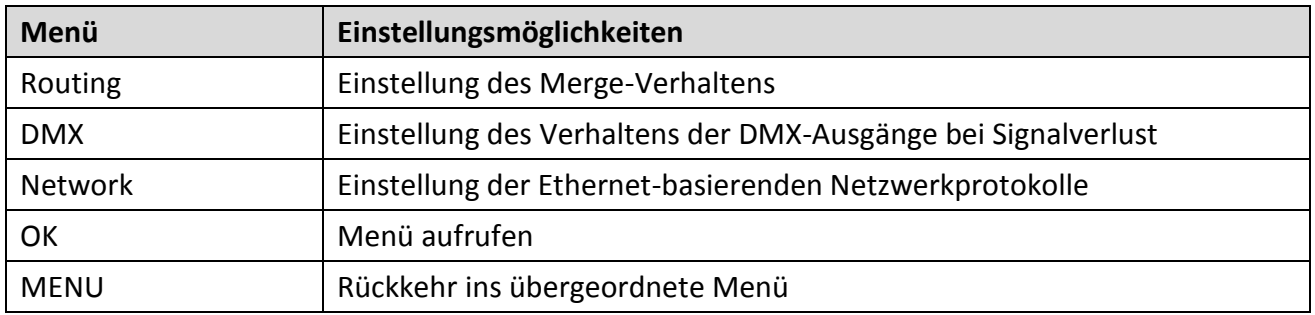

#### <span id="page-21-0"></span>**Config→Routing**

Im Routing findet die Zuordnung der DMX-Ports zu den Ethernet Universes und Subnets statt. Außerdem wird hier festgelegt, was gemergt wird und ob der Port überhaupt aktiv ist. Das Menü ist unterschiedlich, je nachdem ob der DMX-Port ein IN oder OUT ist.

#### **DMX-In**

Werden am DMX-In Daten empfangen, sendet der *MasterPort* diese auf dem eingestellten Subnet/Universe (mit dem eingestellten Sende-Licht-Protokoll) aus, falls der Mode auf "On" steht. Bei "Off" wird nichts gesendet.

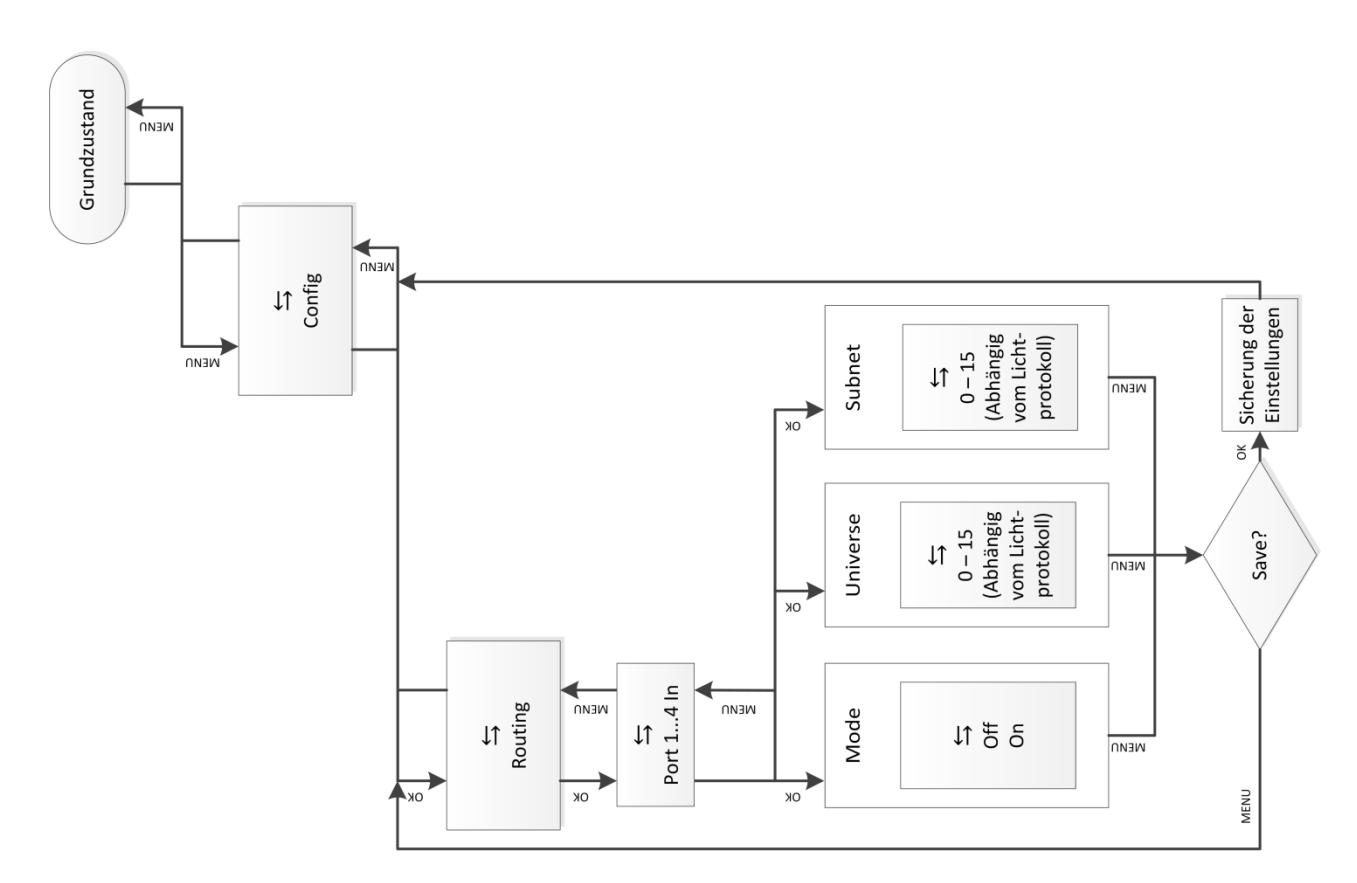

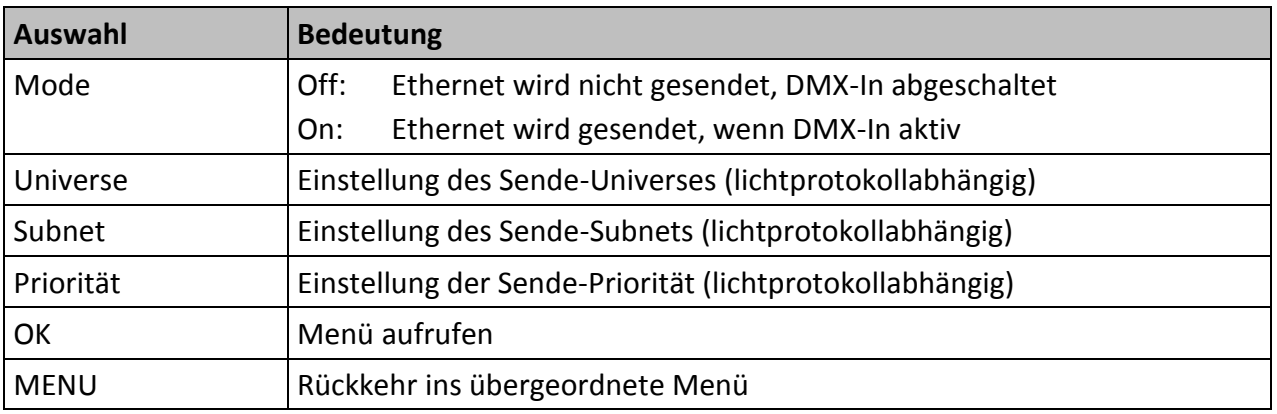

Da das Ethernet-Sendeprotokoll AVAB/UDP Subnets und Prioritäten unterstützt, so gibt es eine weitere Zeile, wenn man den Cursor abwärts bewegt; die Anzeige rollt nach oben.

Werden mehrere IN-Ports auf die gleiche Subnet/Universe-Kombination eingestellt, so werden diese DMX-In-Signale bereits im MasterPort gemergt und als gemeinsames Universe nur 1x über Ethernet ausgesendet. Natürlich werden auch hier (außer der eingestellten Mindest-Senderate) nur Änderungen übertragen.

Sind zusätzlich unterschiedliche Prioritäten eingestellt (z.B. bei AVAB/UDP), so wird das Protokoll mit der höchsten eingestellten Priorität gesendet.

#### **DMX-Out**

Der DMX-Out ist aktiv, wenn der *MasterPort* über Ethernet mindestens eine Anlage auf dem eingestellten Subnet/Universe empfäangt. Bei bis zu 4 gleichen Quellen werden alle nach dem HTP-Prinzip zusammengefasst.

Fällt der letzte aktive Sender aus, wird nach Verstreichen des Licht-Empfangstimeouts der Out abgeschaltet bzw. bei "HOLD" der letzte Wert gehalten oder bei "Zero" Nullen gesendet.

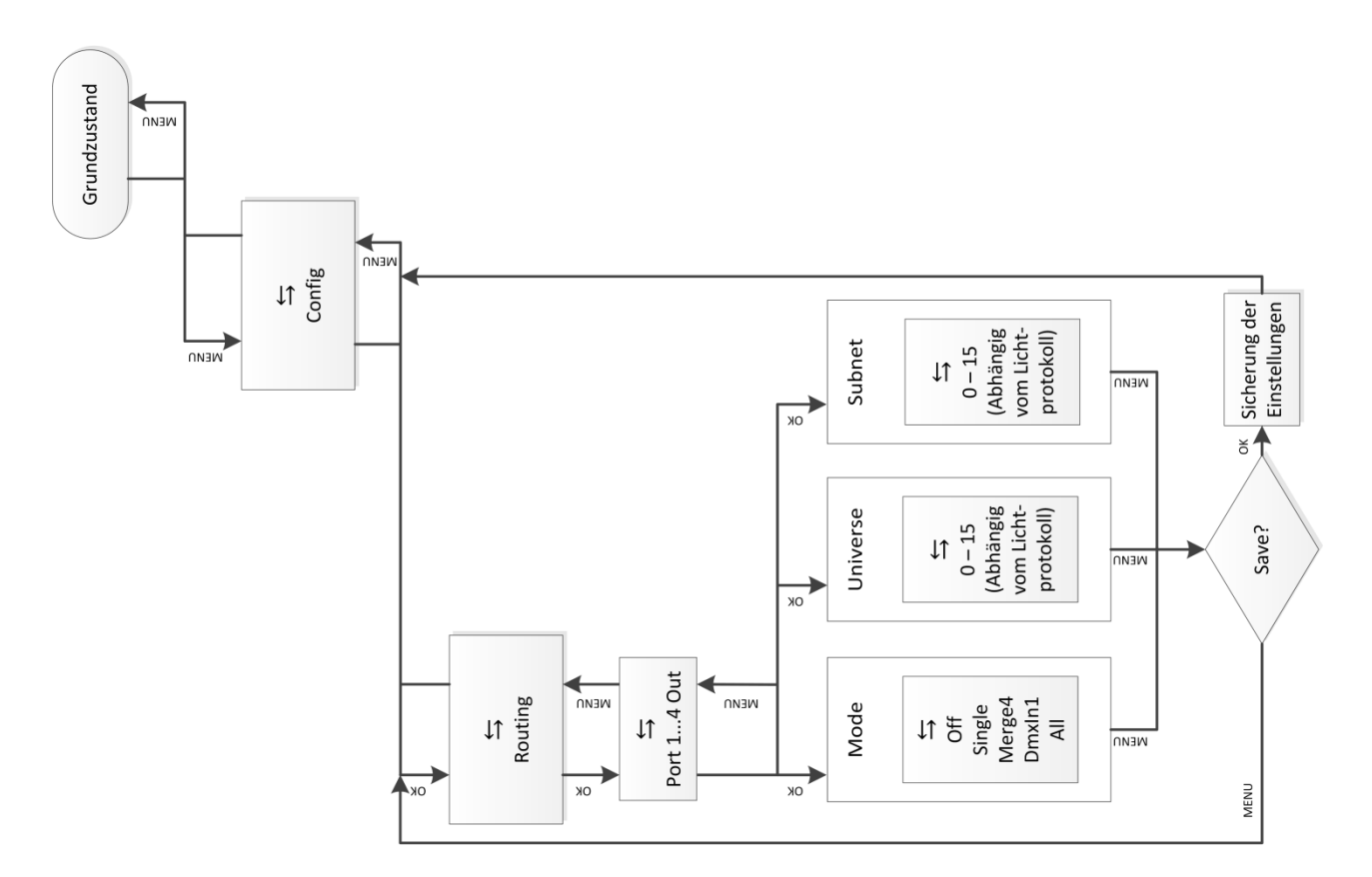

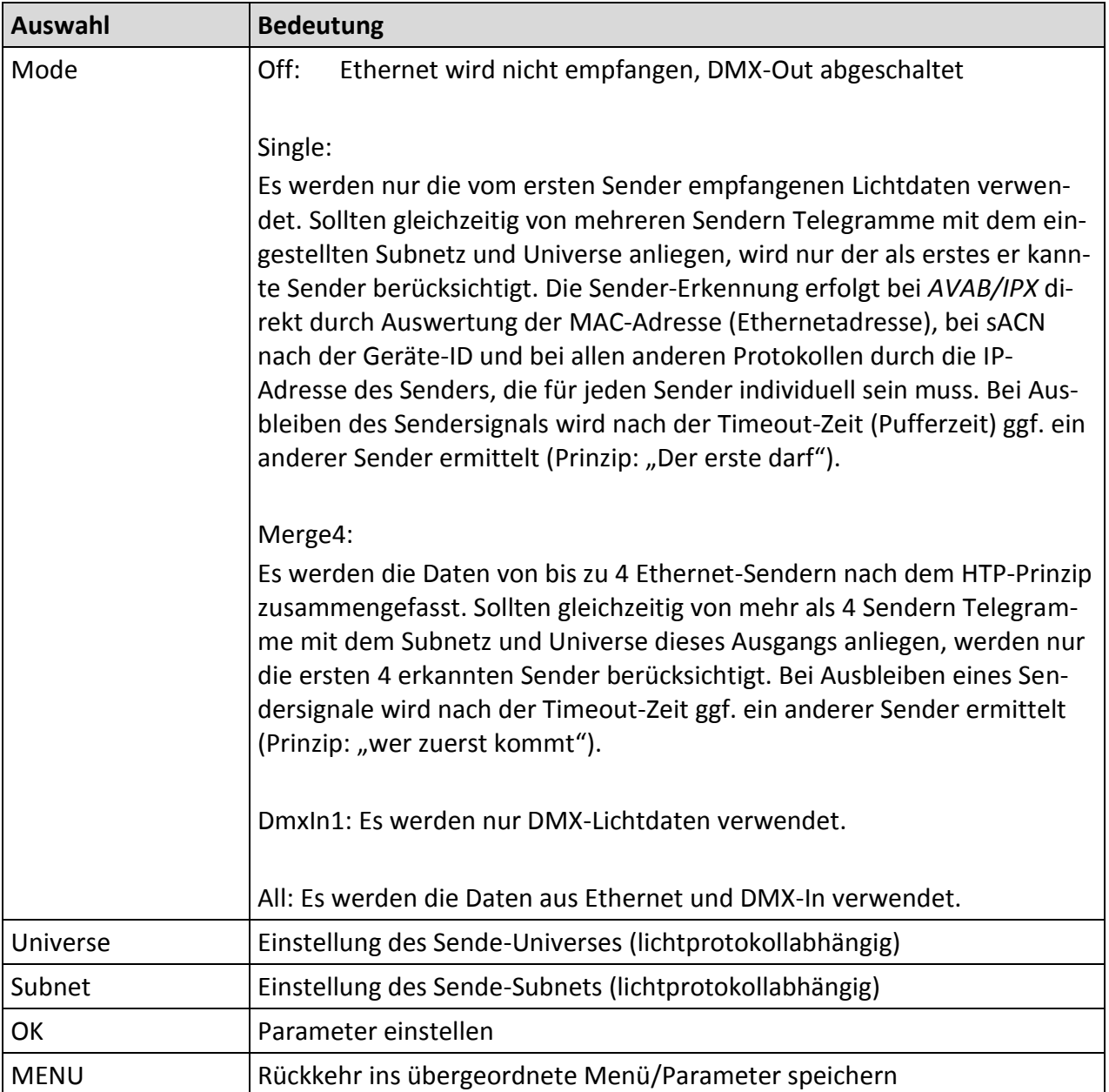

#### Bei Protokollen mit Prioritäten gibt es folgende Besonderheiten:

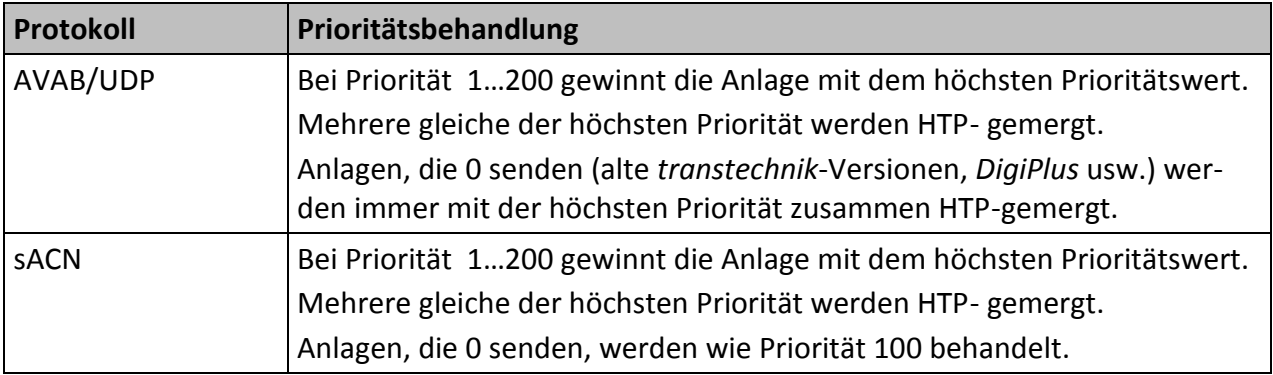

#### <span id="page-24-0"></span>**Config→DMX**

In diesem Menü werden das Verhalten der DMX-Out bei Empfangsausfall sowie das Timing des gesendeten DMX-Protokolls festgelegt.

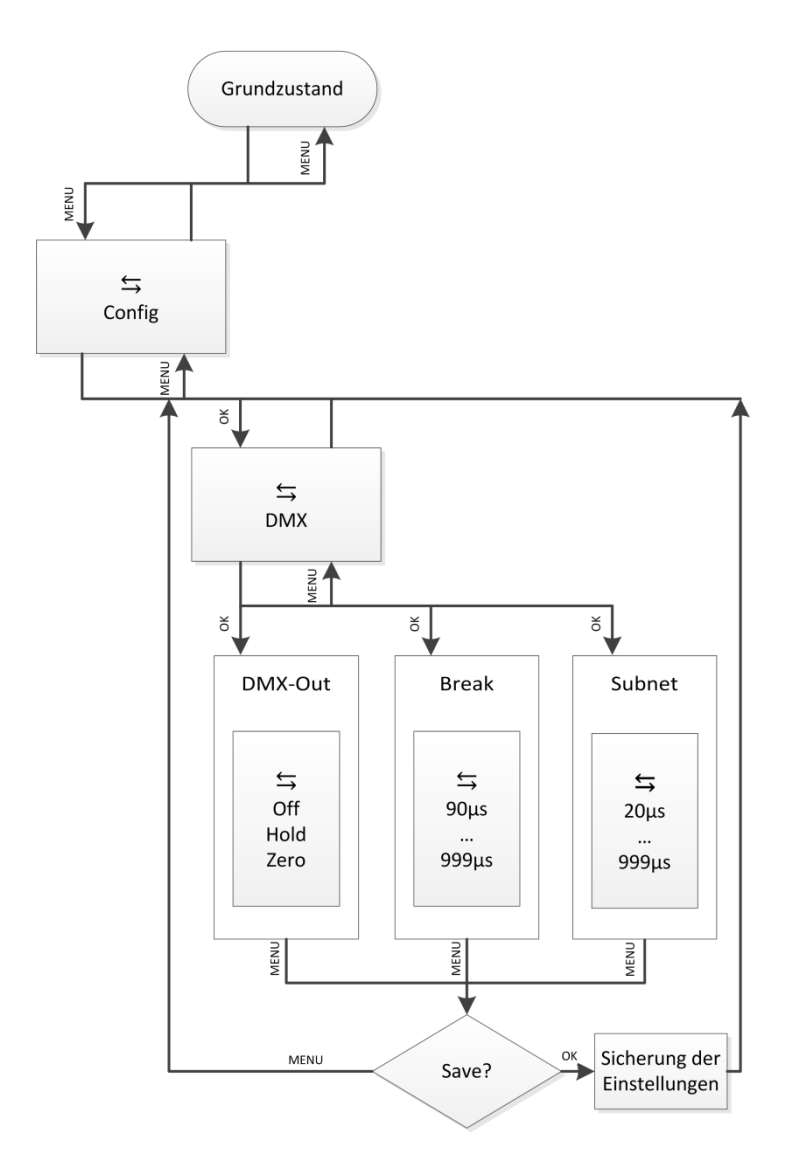

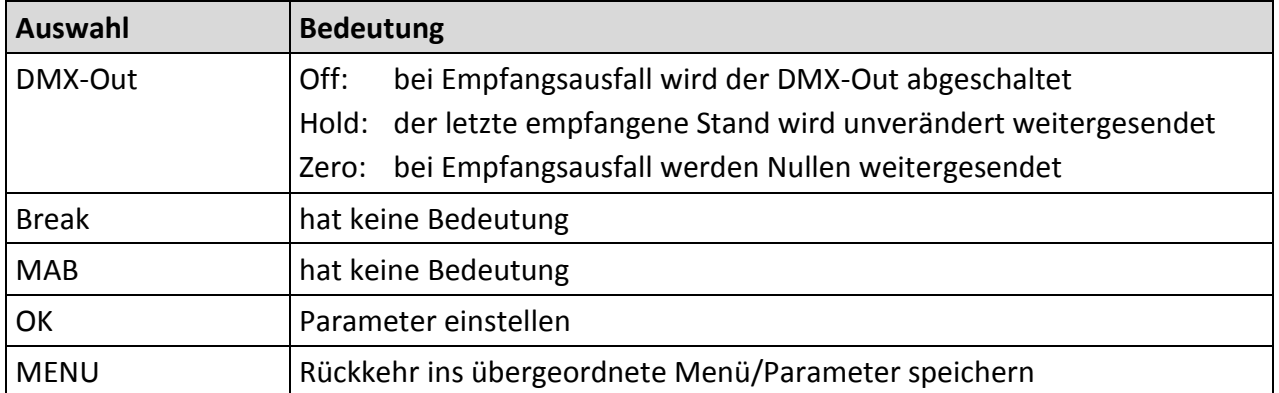

#### <span id="page-25-0"></span>**Config→Network**

Im Network-Menü werden die auf dem Ethernet basierenden Netzwerkprotokolle eingestellt.

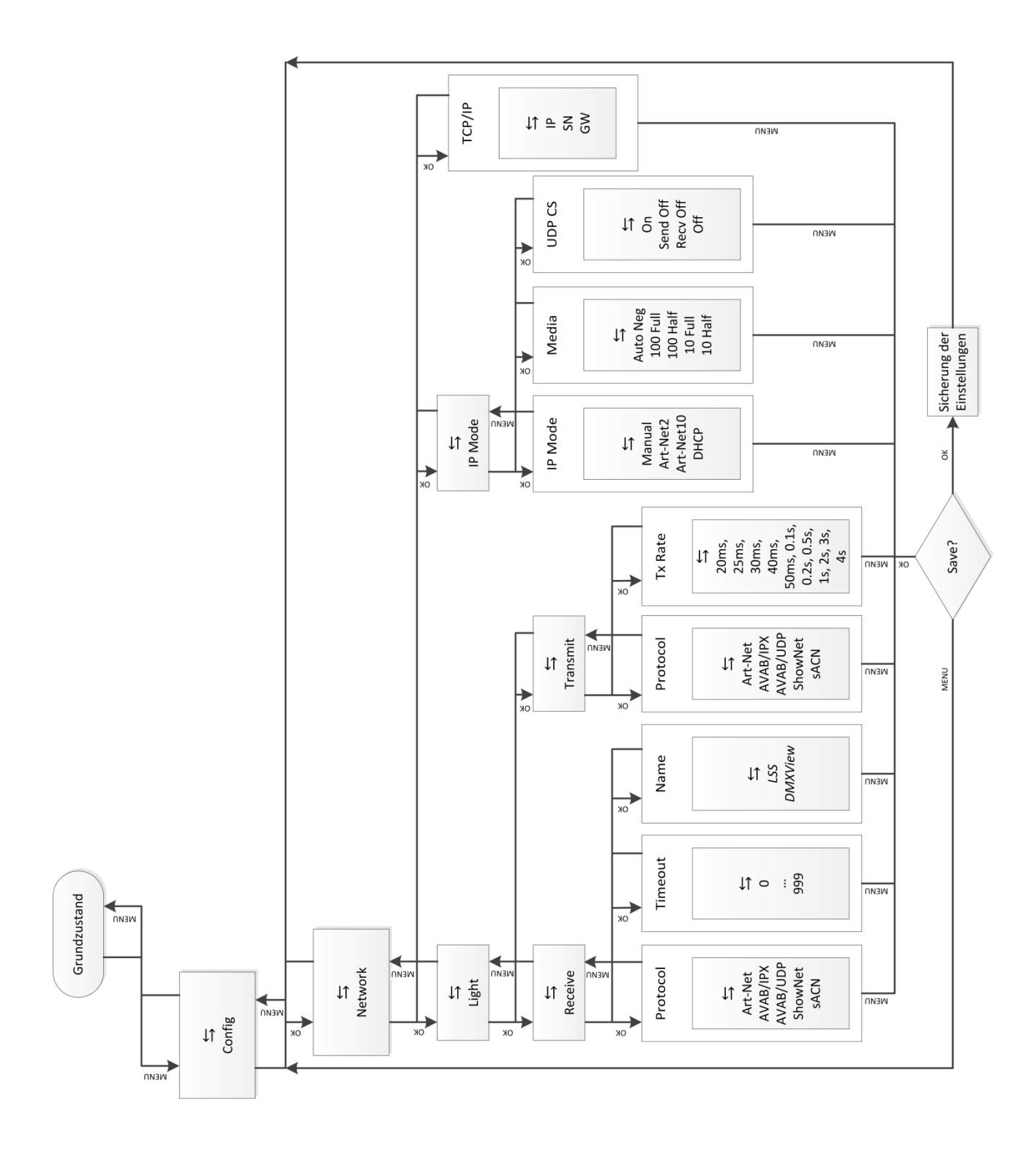

#### **Config**→**Network**→**Light**

In diesem Menü werden die Licht-Netzwerk-Menüs für Empfang und Senden aufgerufen. Der *MasterPort* kann mit unterschiedlichen Licht-Protokollen gleichzeitig senden und empfangen!

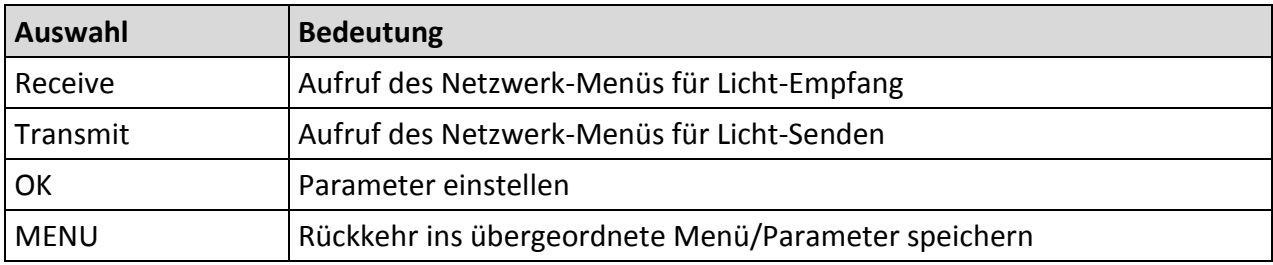

#### **Config→Network→Light→Receive**

In diesem Menü wird das Licht-Empfangsprotokoll eingestellt.

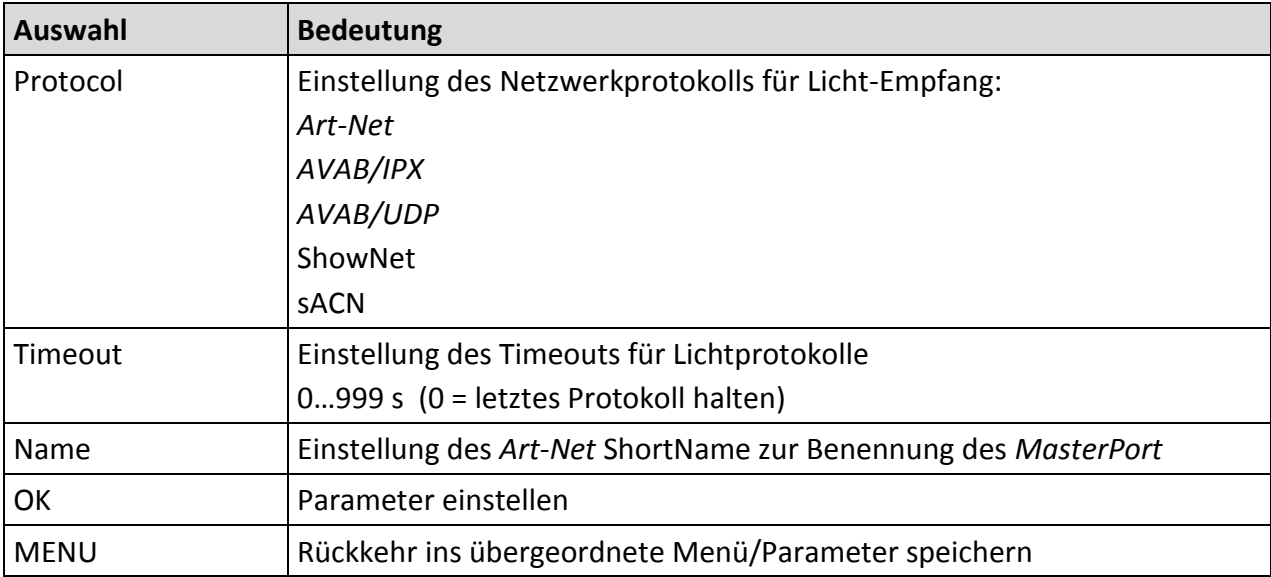

#### **Config→Network→Light→Transmit**

In diesem Menü wird das Licht-Sendeprotokoll eingestellt. Die Ethernet-Senderate ist bei Änderungen am DMX-In minimal 20ms und damit sicher unter der minimalen DMX-Protokolldauer von 22,4ms. Wenn sich nichts ändert, kann hier eine Mindest-Senderate eingestellt werden.

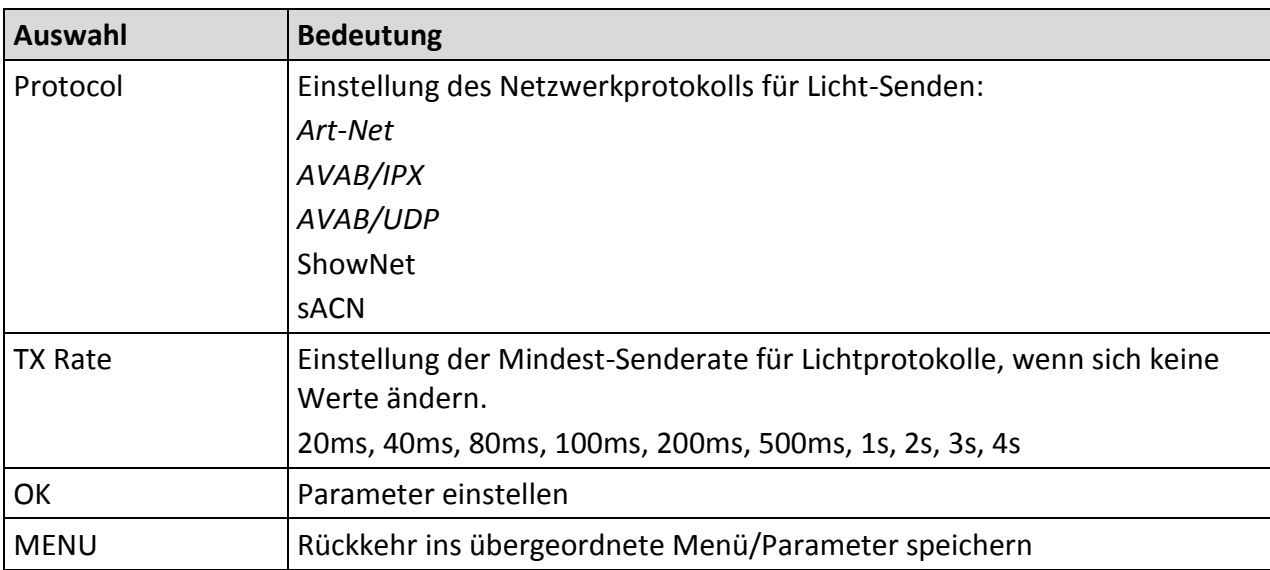

#### **Config→Network→IP Mode**

In diesem Menü wird der Erhalt der IP-Adresse eingestellt. Für *Art-Net* gibt es nach *Art-Net* Spezifikation 2 feste Möglichkeiten, 2.x.y.z und 10.x.y.z. Dabei wird die IP unter Einbezug der Hersteller-ID und der MAC-Adresse gebildet. Außerdem kann die IP-Adresse sowohl vollkommen frei als auch per DHCP eingestellt werden.

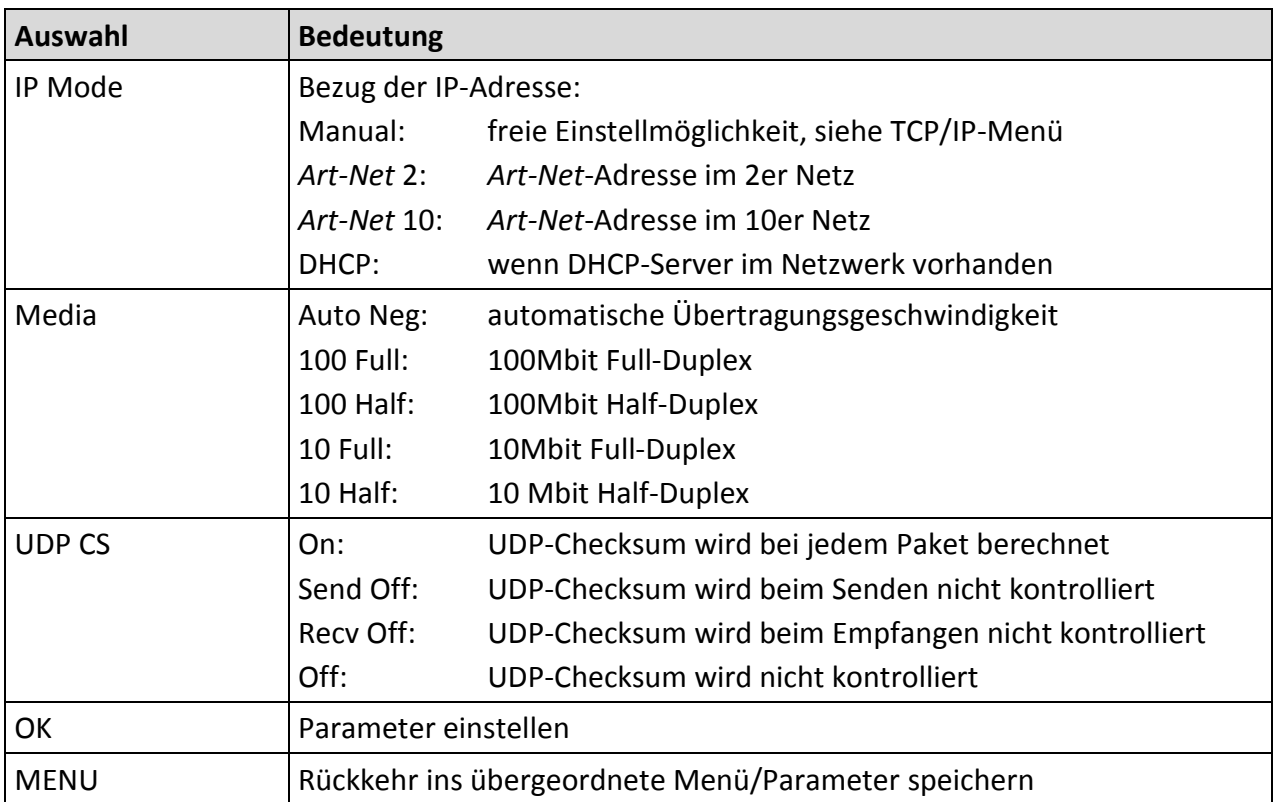

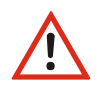

Wenn DHCP eingestellt wird und kein DHCP-Server vorhanden ist, arbeitet der *Master-Port* mit der Default-IP 0.0.0.0. Diese ist als Quelladresse zulässig, sollte allerdings nicht verwendet werden, da Probleme nicht auszuschließen sind.

#### **Config→Network→TCP/IP**

In diesem Menü kann im IP-Mode "Manual" die IP-Adresse, die Netzwerkmaske und das Gateway frei eingestellt werden. Die Angabe des Gateways ist normalerweise nicht erforderlich, da Licht nicht geroutet wird. In allen anderen IP-Modi ist nur das Gateway frei einstellbar.

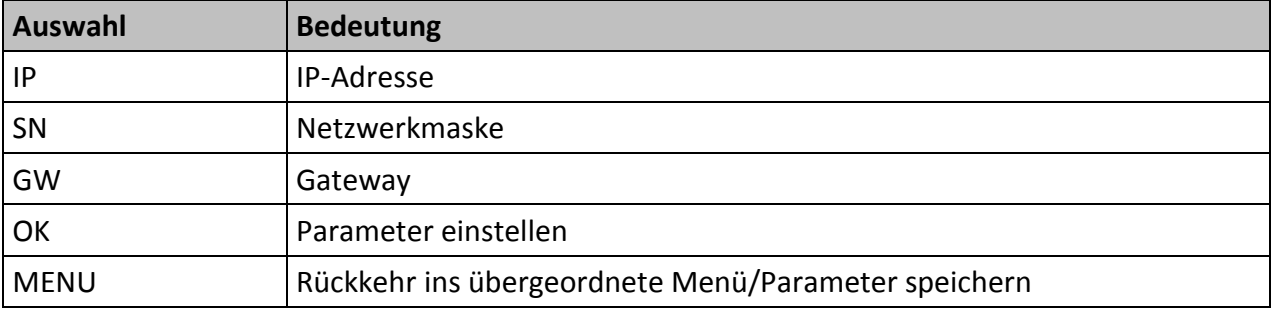

#### <span id="page-29-0"></span>**Options**

Im Menü Options werden die Zusatzeinstellungen des *MasterPort* festgelegt.

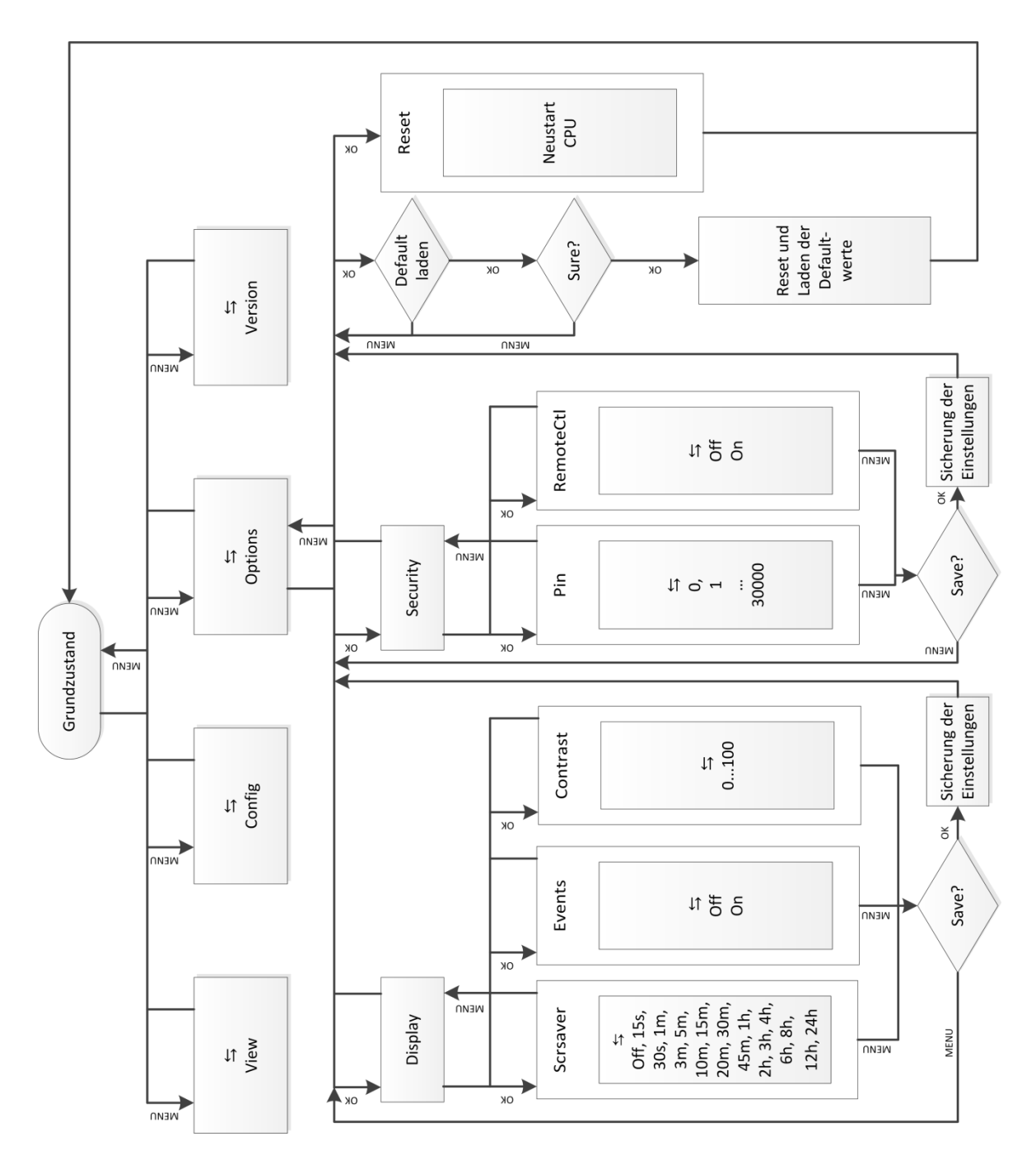

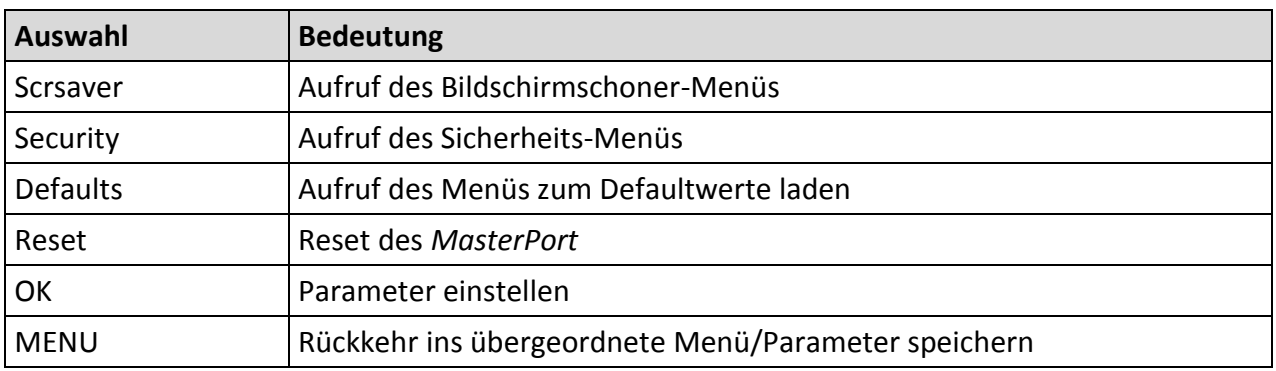

#### <span id="page-30-0"></span>**Options→Scrsaver**

Der Bildschirmschoner schaltet nach einer einstellbaren Zeit das Backlight des Display aus und verlängert dadurch dessen Lebendauer. Beendet wird er durch Tastendruck oder durch bestimmte Remote-Befehle per *Art-Net*.

Ereignisse an den DMX-Ports oder am Ethernet schalten den Bildschirmschoner aus und zeigen die jeweilige Statusseite. Dieses Verhalten ist abschaltbar, falls plötzlich aufblinkende Displays stören könnten (z.B. auf Bühnen).

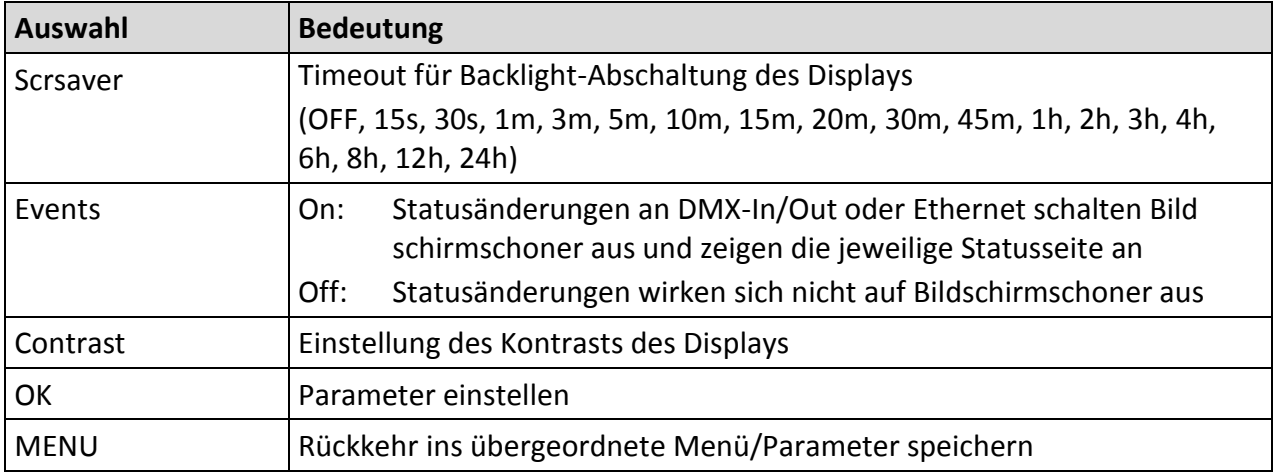

#### <span id="page-31-0"></span>**Options→Security**

Im Sicherheits-Menü kann eine PIN für die Lokalbedienung vergeben sowie die Remote-Programmierung per *Art-Net* gesperrt werden.

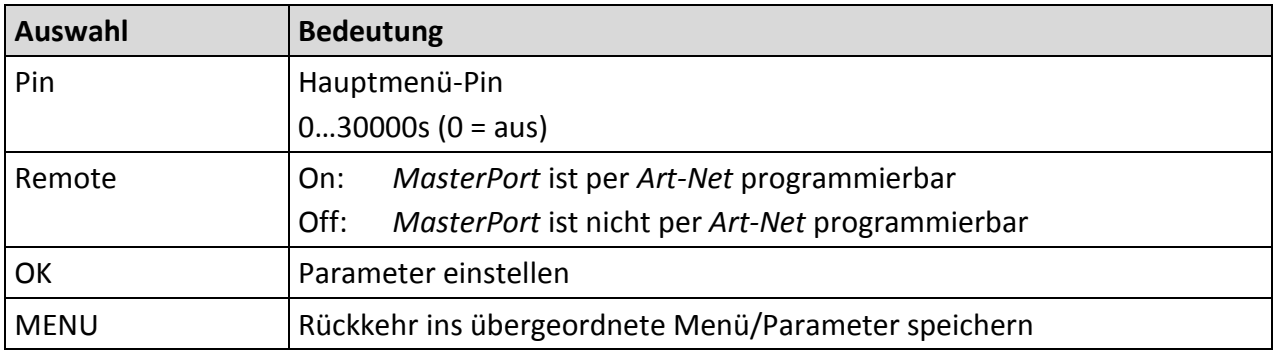

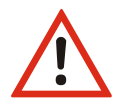

Obwohl das System eine Auswahl aus 30.000 möglichen PINs bietet, kann eine absolute Sicherheit nicht gewährleistet werden! Treffen Sie geeignete Maßnahmen vor Ort, um einen nicht autorisierten Zugriff zu verhindern!

#### <span id="page-31-1"></span>**Options→Defaults**

Hiermit werden die Werkseinstellungen geladen. Zur Sicherheit gegen ungewolltes Überschreiben muss man 2x mit "Ok" bestätigen.

Zu den Werkseinstellungen siehe Kapitel "Schnellkonfiguration".

#### <span id="page-31-2"></span>**Options→Reset**

Es wird ein CPU-Reset ausgelöst. Ein Reset dauert beim *MasterPort* nur max. 2 Sekunden, so dass nachfolgende Geräte nicht in Timeout gehen sollten.

Beim Ändern folgender Einstellungen führt der *MasterPort* nachfolgend automatisch einen Reset aus:

- Lichtempfangsprotokoll
- Lichtsendeprotokoll
- IP-Mode
- IP-Adresse
- Netzwerkmaske
- Gateway
- Defaultwerte laden

## <span id="page-32-0"></span>**Version**

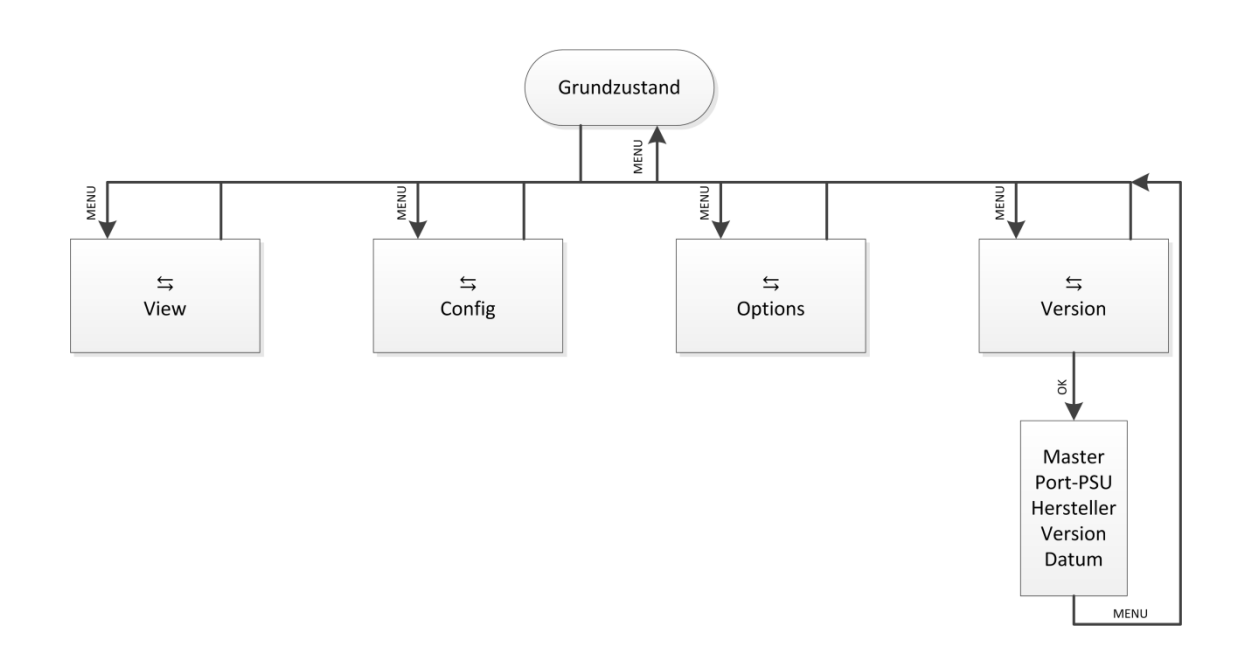

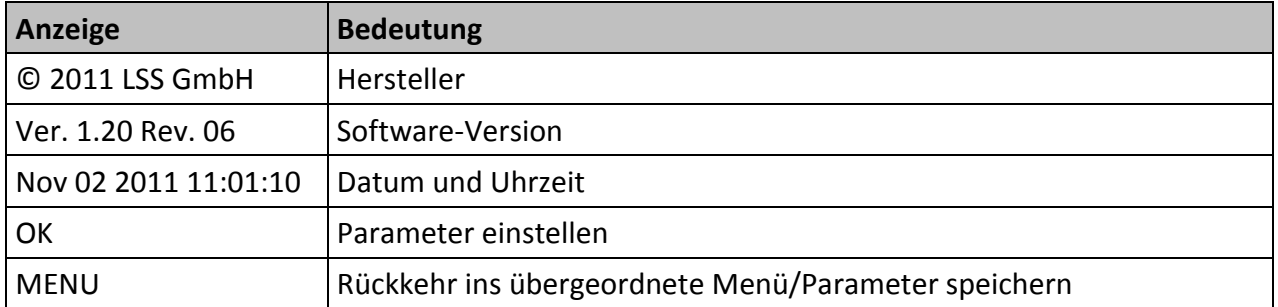

## <span id="page-33-0"></span>**Schnellkonfiguration**

Voraussetzung für die Schnellkonfiguration: es wurden vorher unter Options→Defaults die Werkseinstellungen geladen.

#### <span id="page-33-1"></span>**Werkseinstellungen**

Die Werkseinstellungen des *MasterPort* sind:

- Netzwerkprotokoll: Art-Net (Empfang und Senden) ■ IP-Mode: Art-Net 2er Netz ■ IP: nach Art-Net Standard (2.x.y.z)
- Netzwerk-Maske: 255.0.0.0
- Gateway: 192.168.172.254
- Mindest-Senderate: 1/s
- Empfangstimeout: 8 s
- Routing DMX-Ports 1...4: Subnet 0, Universe 0...3
- Routing DMX-In: Ethernet-Senden ON, Priorität 0
- Routing DMX-Out: Ethernet-Empfang: MERGE4
- DMX-Out Verhalten: OFF (Abschalten bei Empfangsausfall)
	- DMX-Out Timing: Break: 200 µ
	- MAB: 20 μ
- Art-Net ShortName: LSS MasterPort
- Art-Net LongName: MasterPort (c)2009 LSS GmbH Version x.xx
	- (wird erst ab S/N 0070 unterstützt)
- Bildschirmschoner: 15 min, aus bei Statusänderungen
- Pinabfrage: aus
- Art-Net Fernsteuerung: ein

## <span id="page-34-0"></span>**Anhang A**

## <span id="page-34-1"></span>**Besonderheiten der Netzwerkprotokolle**

Die Netzwerkeinstellungen (IP-Mode, IP-Adresse, Netzwerkmaske) des *MasterPort* wirken sich bei den verschiedenen Lichtprotokollen unterschiedlich aus:

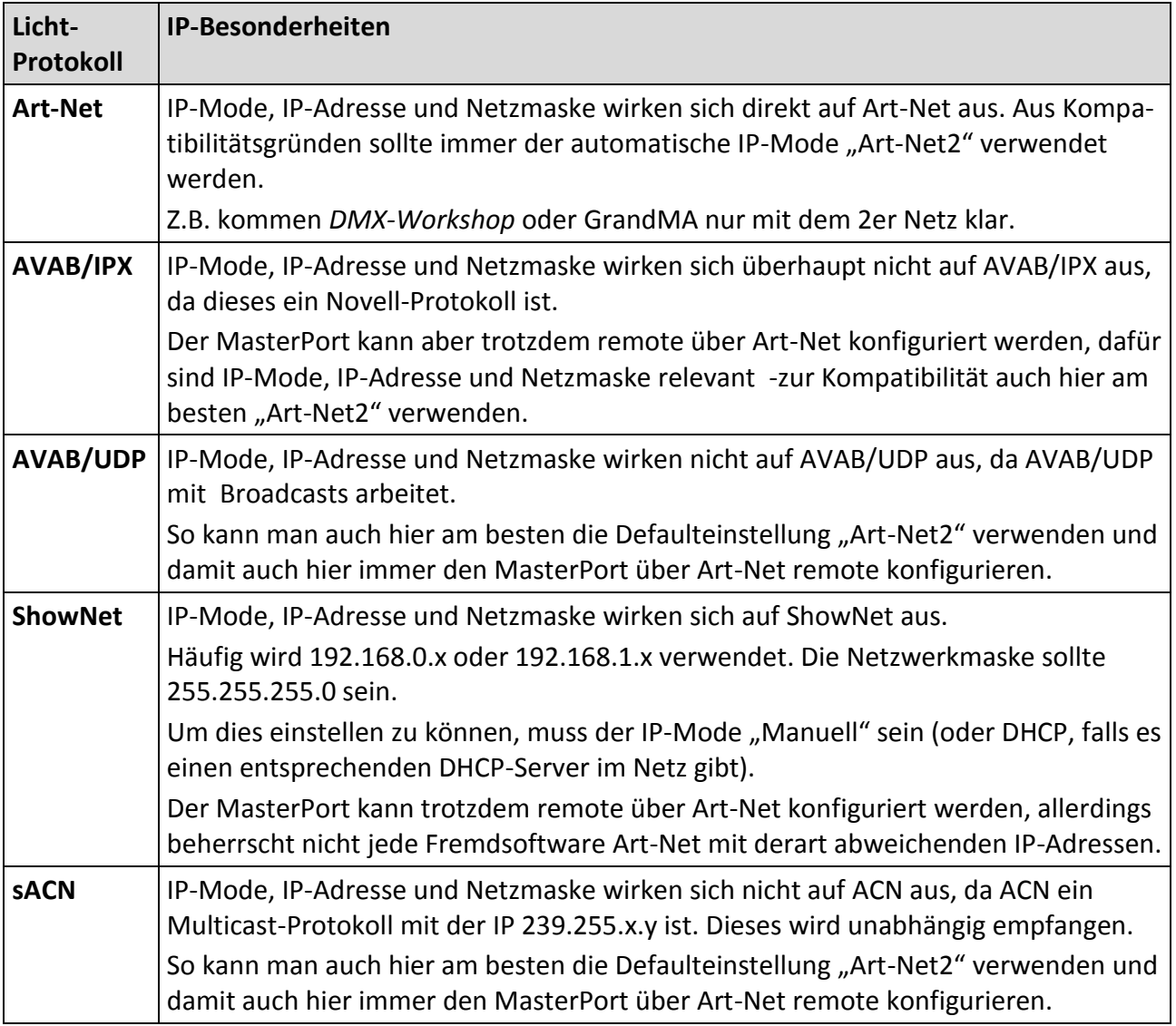

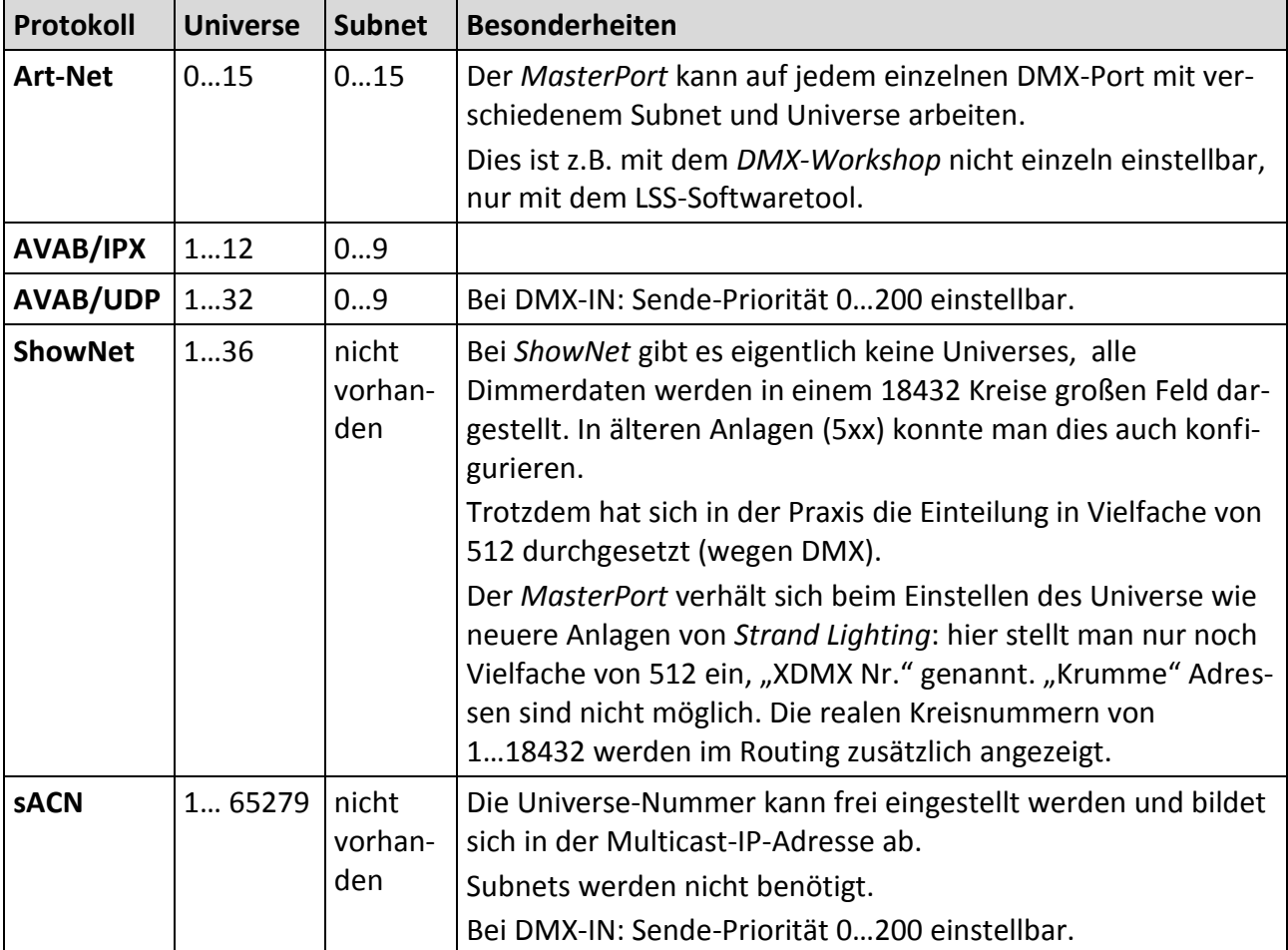

Die einstellbaren Parameter Subnet und Universe unterscheiden sich wie folgt:

#### <span id="page-35-0"></span>**Wahl des Lichtprotokolls**

Bietet eine Anlage mehrere Lichtprotokolle zur Auswahl, so sollte vom Standpunkt der Netzwerkbelastung die Rangfolge sein:

- 1. ACN
- 2. Art-Net
- 3. ShowNet
- 4. AVAB/UDP
- 5. AVAB/IPX

## <span id="page-36-0"></span>**Konfiguration für die verschiedenen Lichtprotokolle**

#### <span id="page-36-1"></span>**Art-Net**

Da Art-Net die Defaulteinstellung ist, brauchen Sie hierfür an den Netzwerkeinstellungen nichts zu verändern.

Der Empfangstimeout ist 8s, die Senderate ist 1s.

Das Default-Subnet ist 0 und die Universes 0…3 für die 4 DMX-Ports (egal ob diese In oder Out sind). Andere Subnets und/oder Universes stellen Sie unter Config→Routing→Port1…4 ein. Dort schalten Sie die Ports auch einzeln ein oder aus.

Per Default hört der MasterPort auch auf Art-Net-Softwaretools und andere Anlagen.

#### <span id="page-36-2"></span>**AVAB/IPX**

Schalten Sie den Empfang des Netzwerkprotokolls AVAB/IPX unter Config->Network->Light-> Receive ein. Stellen Sie den Empfangstimeout auf 3s.

Schalten Sie das Senden des Netzwerkprotokolls AVAB/IPX unter Config→Network→Light→ Transmit ein. Stellen Sie die Senderate auf 0,5s.

Das Default-Subnet ist 0 und die Universes 1…4 für die 4 DMX-Ports (egal ob diese In oder Out sind).Andere Subnets und/oder Universes stellen Sie unter Config→Routing→Port1…4 ein. Dort schalten Sie die Ports auch einzeln ein oder aus.

Per Default hört der MasterPort auch auf Art-Net-Softwaretools und andere Anlagen.

#### <span id="page-36-3"></span>**AVAB/UDP**

Schalten Sie den Empfang des Netzwerkprotokolls AVAB/UDP unter Config→Network→Light→ Receive ein. Stellen Sie den Empfangstimeout auf 3s.

Schalten Sie das Senden des Netzwerkprotokolls AVAB/UDP unter Config→Network→Light→ Transmit ein. Stellen Sie die Senderate auf 0,5s.

Das Default-Subnet ist 0 und die Universes 1…4 für die 4 DMX-Ports (egal ob diese In oder Out sind). Die Default-Sendepriorität ist 0 (entspricht höchster, immer mergen). Andere Subnets und/oder Universes stellen Sie unter Config→Routing→Port1…4 ein. Dort schalten Sie die Ports auch einzeln ein oder aus.

Per Default hört der MasterPort auch auf Art-Net-Softwaretools und andere Anlagen.

#### <span id="page-37-0"></span>**ShowNet**

Schalten Sie den Empfang des Netzwerkprotokolls ShowNet unter Config→Network→Light→ Receive ein.Empfangstimeout ist 8s.

Schalten Sie das Senden des Netzwerkprotokolls ShowNet unter Config→Network→Light→ Transmit ein. Stellen Sie die Senderate auf 4s.

Die Default-Universes (XDMX) sind 1…4 für die 4 DMX-Ports (egal ob diese In oder Out sind). Andere Subnets und/oder Universes stellen Sie unter Config→Routing→Port1…4 ein. Dort schalten Sie die Ports auch einzeln ein oder aus.

Per Default hört der MasterPort zwar auf Art-Net-Softwaretools, aber nicht jedes kommt mit den 192.168er IP-Adressbereichen klar.

#### <span id="page-37-1"></span>**sACN**

Schalten Sie den Empfang des Netzwerkprotokolls sACN unter Config→Network→Light→Receive ein.Stellen Sie den Empfangstimeout auf 3s.

Schalten Sie das Senden des Netzwerkprotokolls sACN unter Config→Network→Light→Transmit ein. Stellen Sie die Senderate auf 0,5s.

Die Default-Universes sind 1…4 für die 4 DMX-Ports (egal ob diese In oder Out sind). Die Default-Sendepriorität ist 0 (entspricht 100).Andere Subnets und/oder Universes stellen Sie unter Config→Routing→Port1…4 ein. Dort schalten Sie die Ports auch einzeln ein oder aus.

Per Default hört der MasterPort auch auf Art-Net-Softwaretools und andere Anlagen.

## <span id="page-38-0"></span>**Anhang B**

## <span id="page-38-1"></span>**Begriffe**

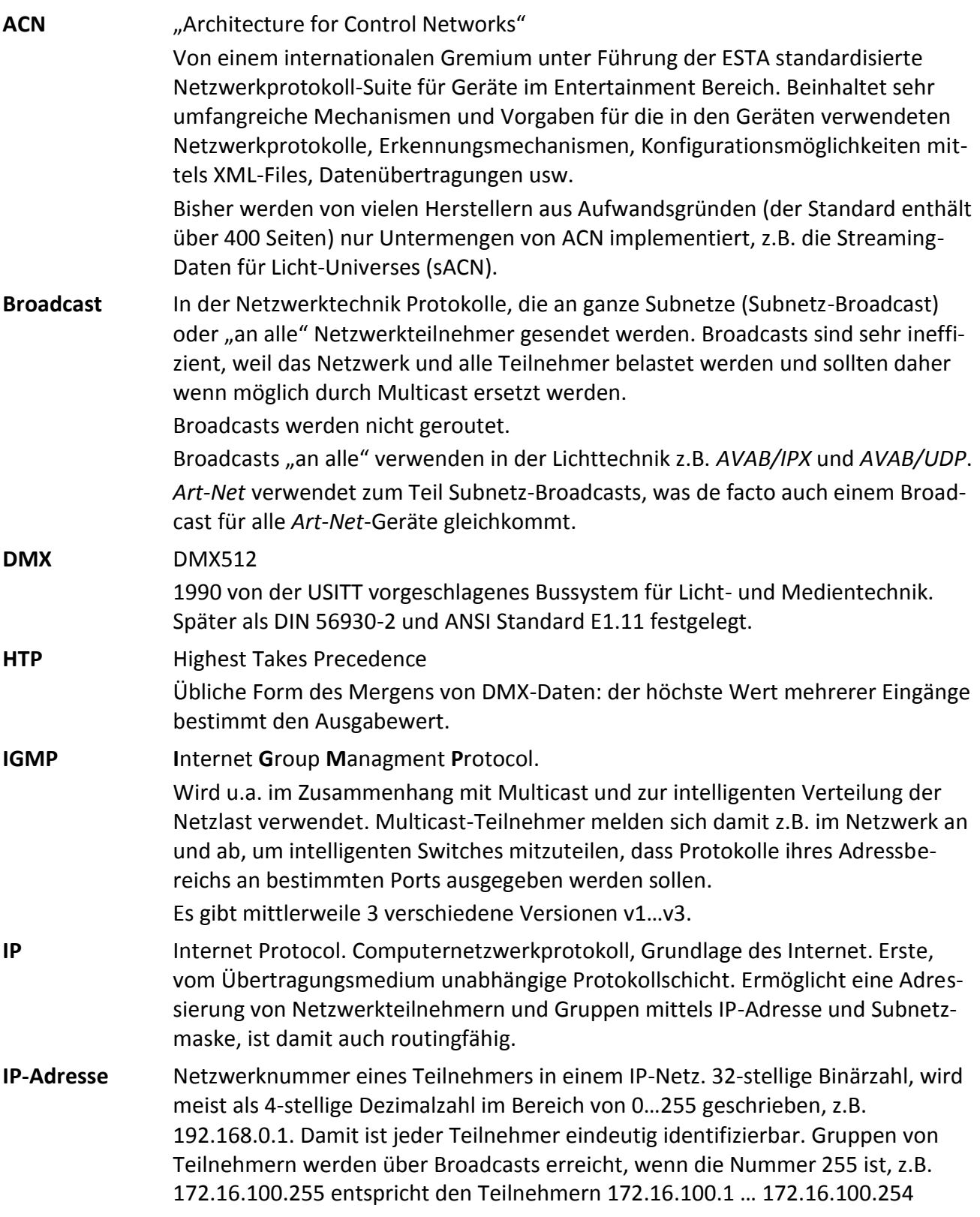

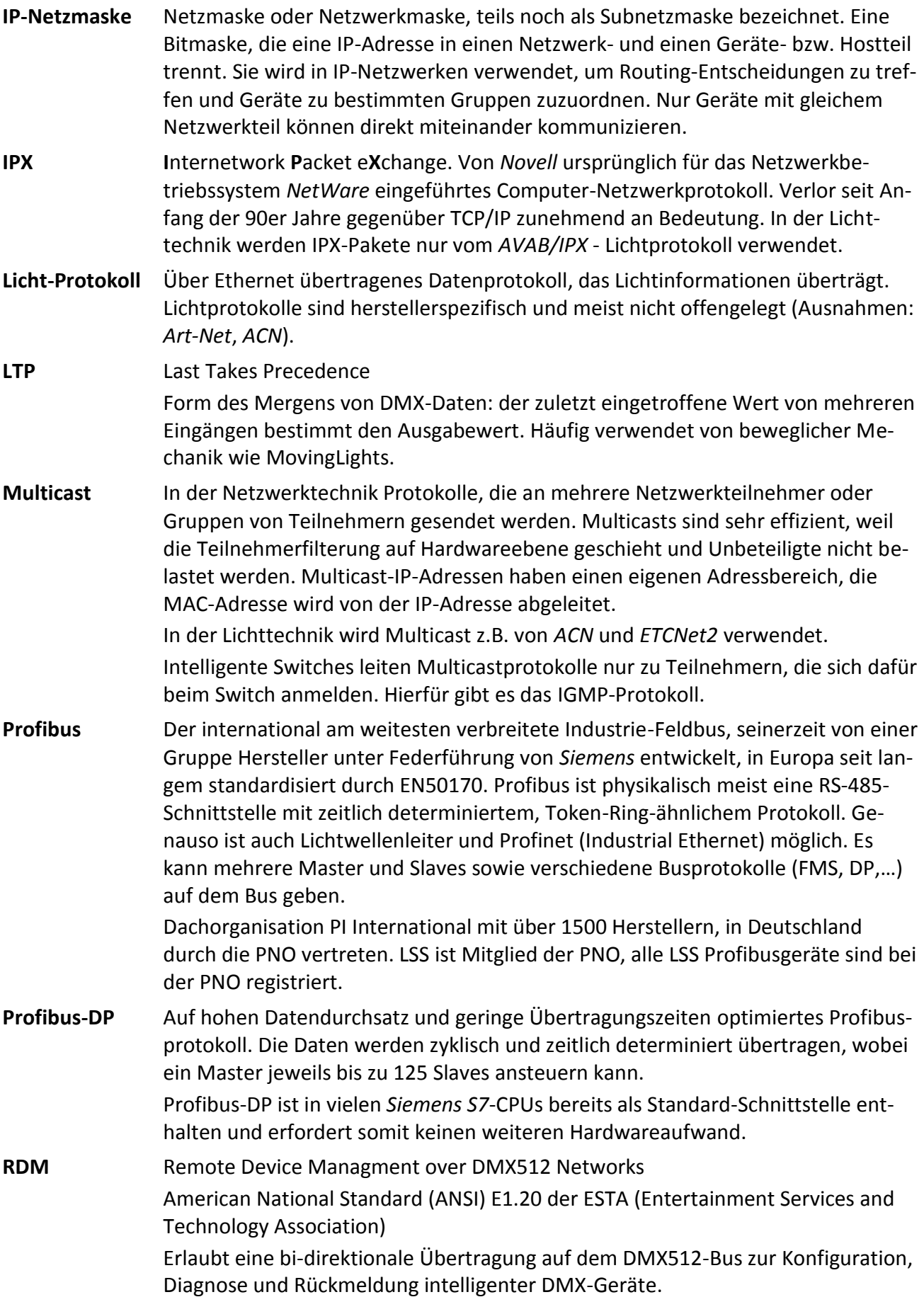

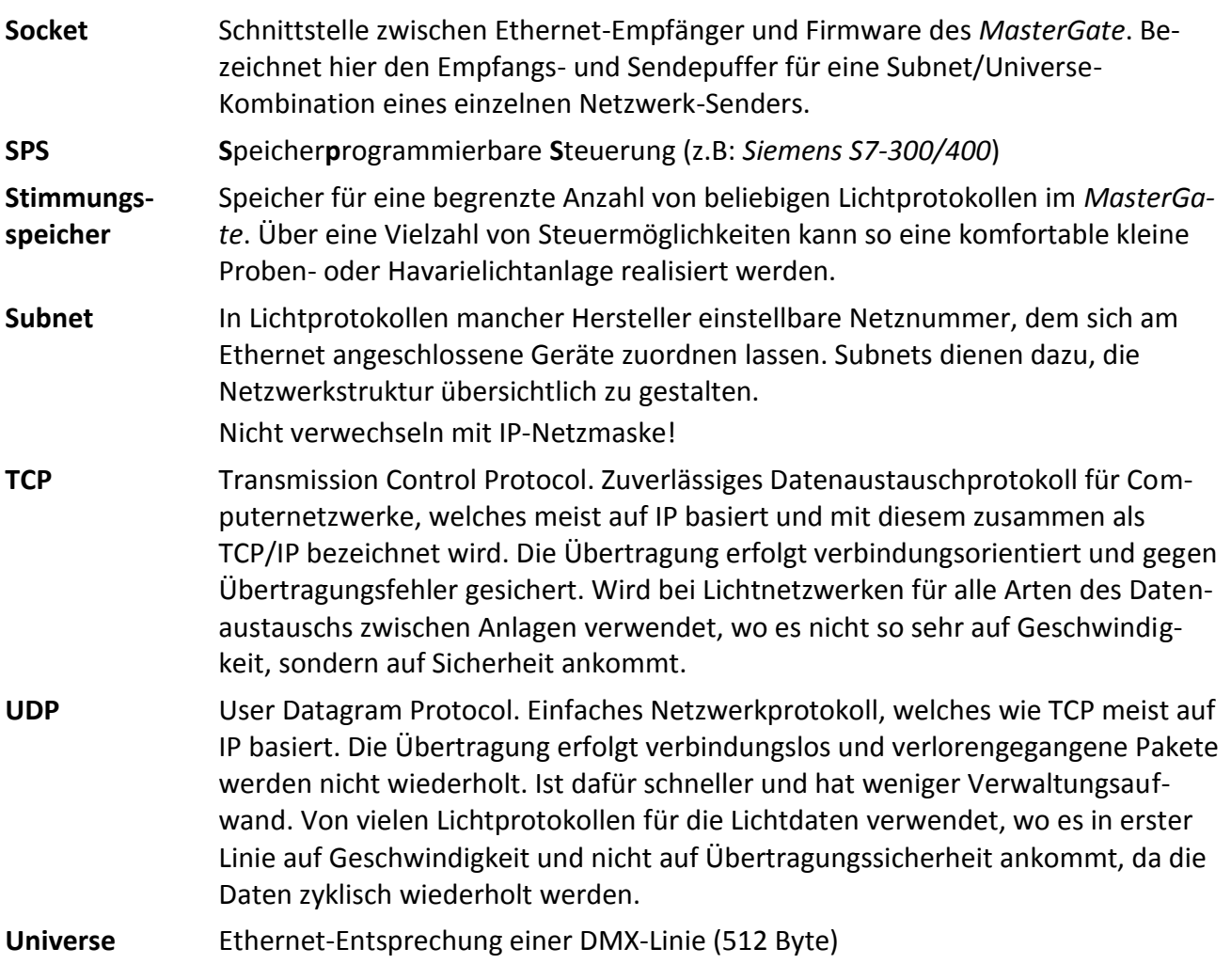

## <span id="page-41-0"></span>**Anhang C**

#### <span id="page-41-1"></span>**Technische Daten**

#### <span id="page-41-2"></span>**Allgemeine technische Daten**

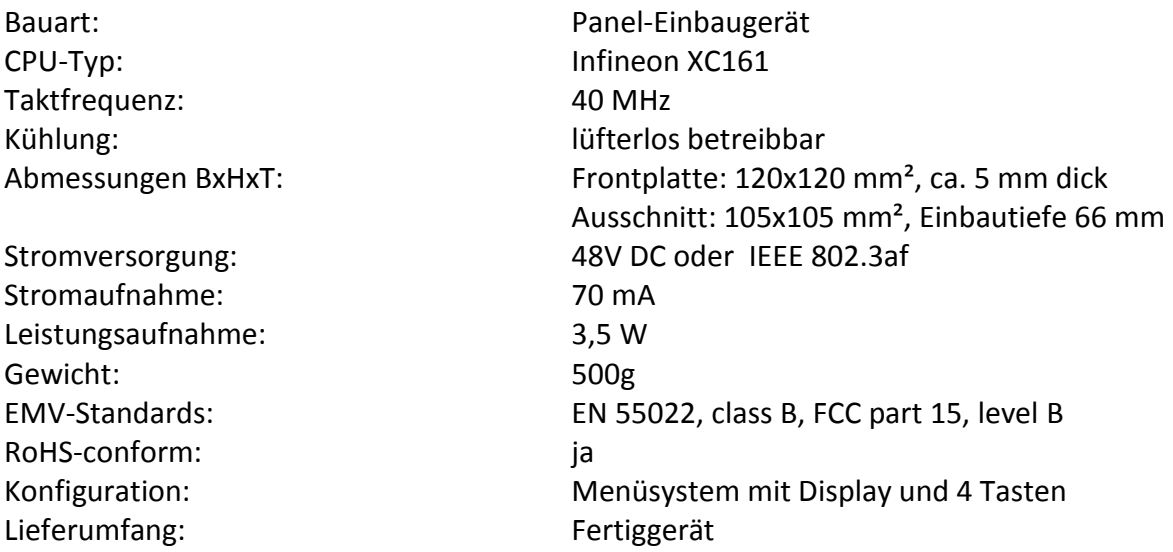

#### <span id="page-41-3"></span>**Schnittstellen**

Ethernet: RJ-45

DMX: 4x XLR 5-pol.

IEEE-Belegung für 100BaseTx und Power-over-Ethernet nach IEEE 802.3af

#### <span id="page-42-0"></span>**DMX**

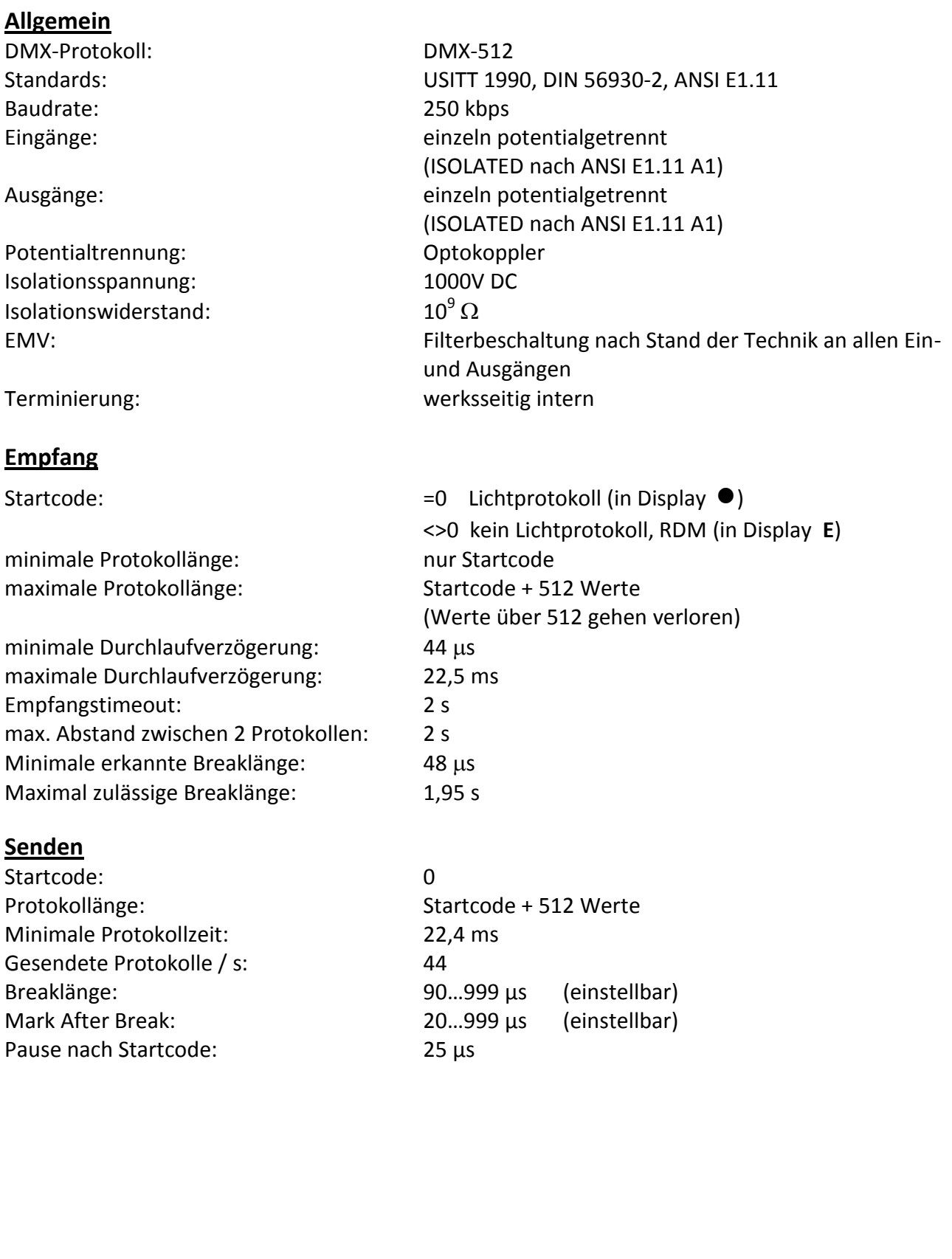

#### <span id="page-43-0"></span>**Ethernet**

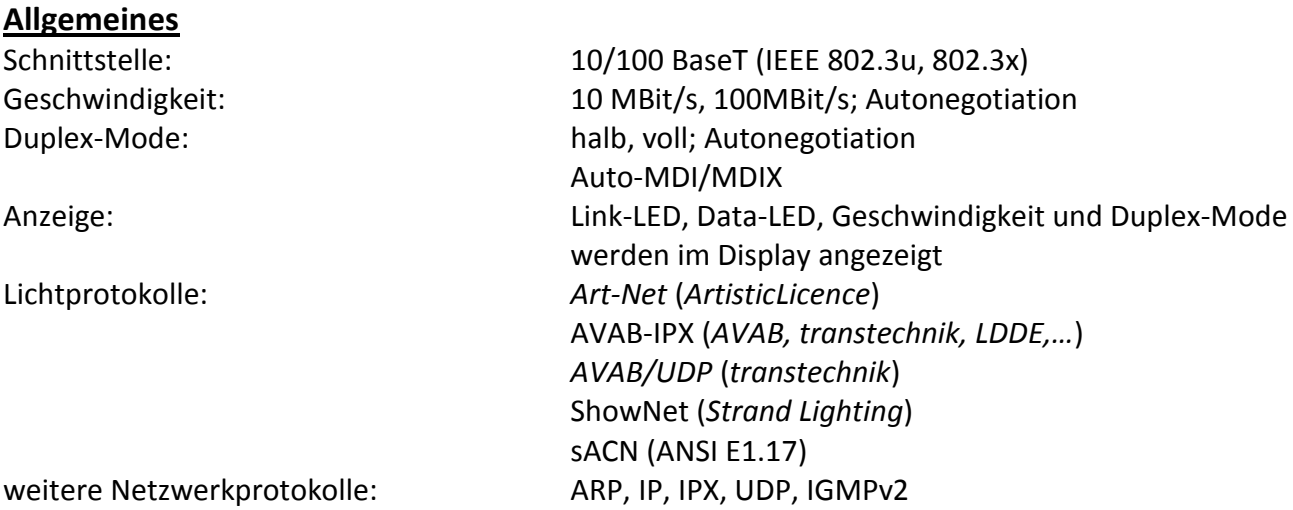

#### **Empfang**

Maximale Paketrate: >1000/s (bei 1 Lichtframe/Paket) Minimale Durchlaufverzögerung:  $4 \mu s$ Maximale Durchlaufverzögerung: 22,7 ms Max. Abstand zwischen 2 Protokollen: 1...999 s (Halten per DMX-Out einstellbar)

#### **Senden**

Senderate bei Wertänderung: maximal aller 20 ms

Senderate ohne Wertänderung: 20 ms ... 4 s (einstellbar)

## <span id="page-43-1"></span>**Bestellnummern**

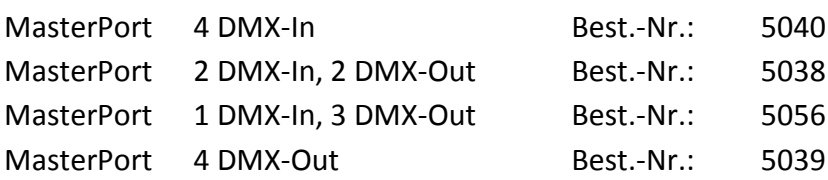